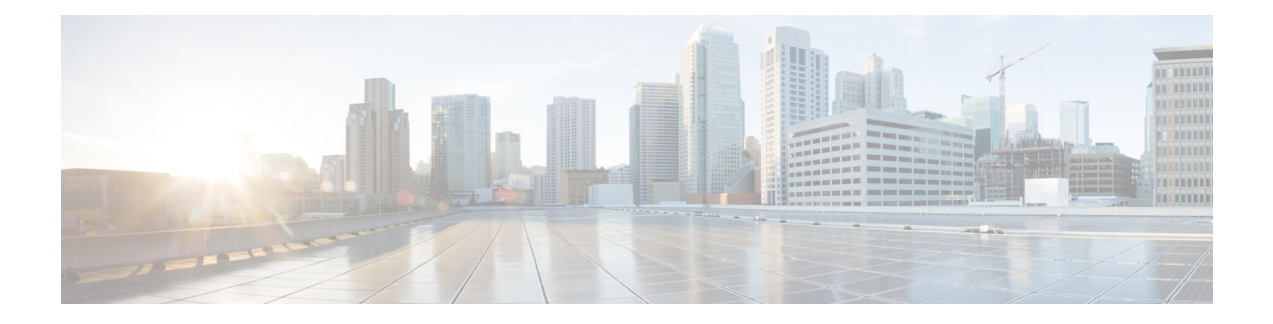

# **Secure Shell Commands**

This module describes the Cisco IOS XR software commands used to configure Secure Shell (SSH).

For detailed information aboutSSH concepts, configuration tasks, and examples, see the *Implementing Secure Shell on* the Cisco ASR 9000 Series Router Software configuration module in the *System Security Configuration Guide for Cisco ASR 9000 Series Routers.*

- [clear](#page-1-0) ssh, on page 2
- clear [netconf-yang](#page-3-0) agent session, on page 4
- [netconf-yang](#page-4-0) agent ssh , on page 5
- sftp, on [page](#page-5-0) 6
- sftp [\(Interactive](#page-8-0) Mode), on page 9
- show [netconf-yang](#page-11-0) clients, on page 12
- show [netconf-yang](#page-12-0) statistics, on page 13
- [show](#page-14-0) ssh, on page 15
- show ssh [session](#page-17-0) details, on page 18
- ssh, on [page](#page-19-0) 20
- ssh client [knownhost,](#page-21-0) on page 22
- ssh client [source-interface,](#page-23-0) on page 24
- ssh [client](#page-25-0) vrf, on page 26
- ssh [server,](#page-26-0) on page 27
- ssh server [rekey-time,](#page-28-0) on page 29
- ssh server [rekey-volume,](#page-29-0) on page 30
- show ssh [rekey,](#page-30-0) on page 31
- ssh server [logging,](#page-32-0) on page 33
- ssh server [rate-limit,](#page-33-0) on page 34
- ssh server [session-limit,](#page-35-0) on page 36
- ssh [server](#page-36-0) v2, on page 37
- ssh server [netconf](#page-37-0) port, on page 38
- ssh server [netconf](#page-39-0), on page 40
- ssh [timeout,](#page-41-0) on page 42

# <span id="page-1-0"></span>**clear ssh**

To terminate an incoming or outgoing Secure Shell (SSH) connection, use the **clear ssh** command.

**clear ssh** {*session-id* | **outgoing** *session-id*}

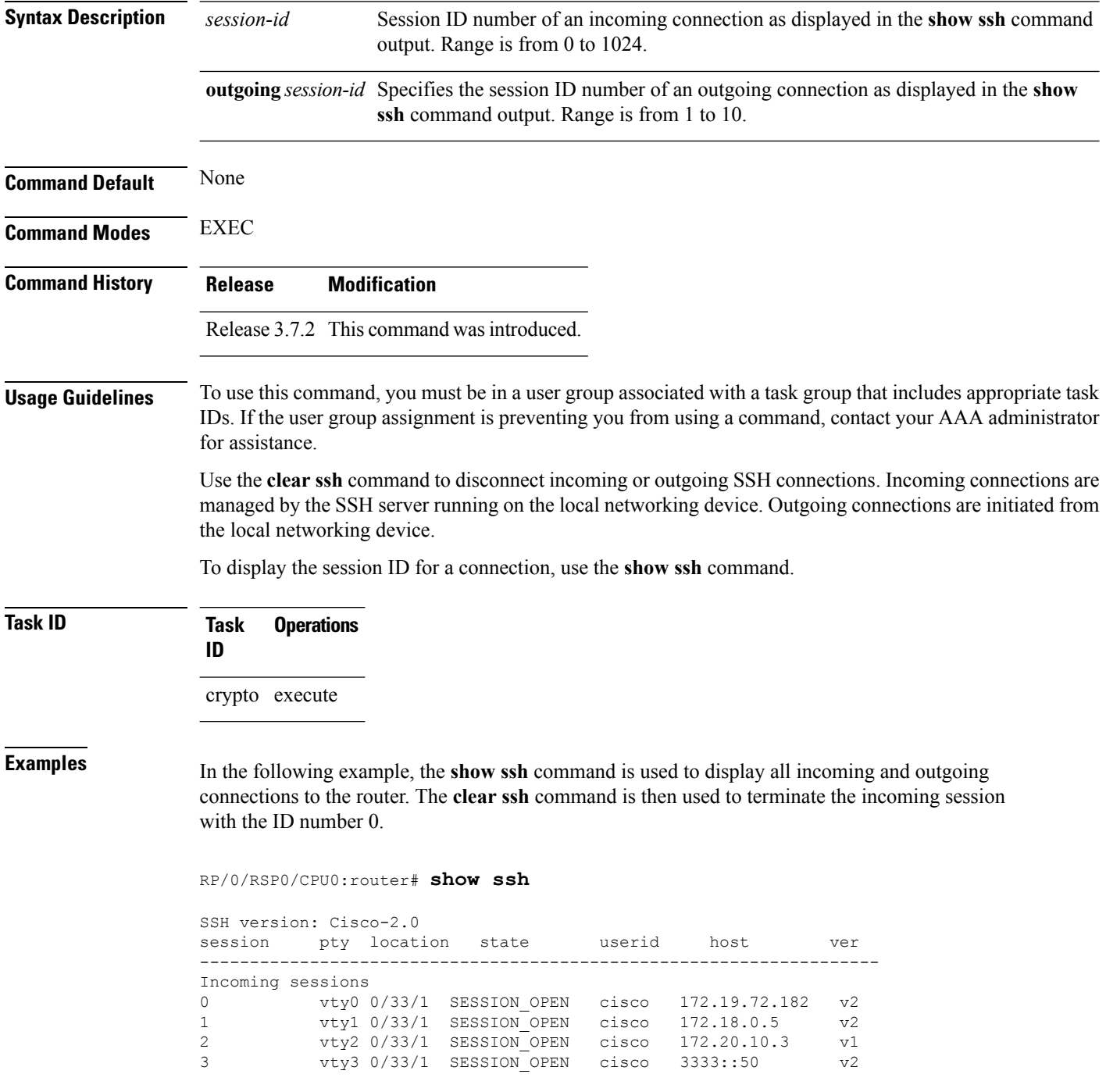

Outgoing sessions 1 0/33/1 SESSION\_OPEN cisco 172.19.72.182 v2 2 0/33/1 SESSION\_OPEN cisco 3333::50 v2

```
RP/0/RSP0/CPU0:router# clear ssh 0
```
The following output is applicable for the **clear ssh** command starting IOS-XR 5.3.2 releases and later.

RP/0/RSP0/CPU0:router# **show ssh** SSH version : Cisco-2.0

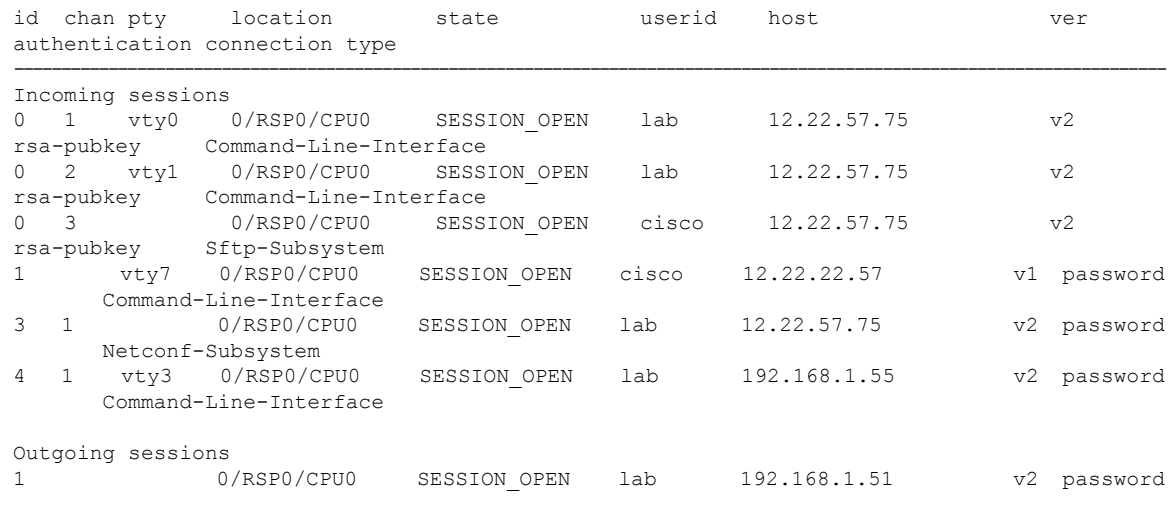

RP/0/RSP0/CPU0:router# **clear ssh 0**

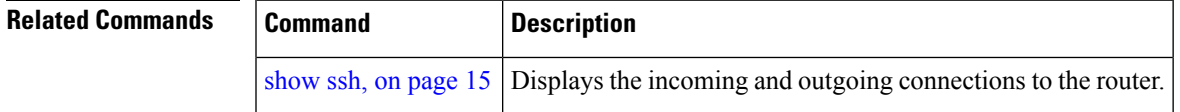

# <span id="page-3-0"></span>**clear netconf-yang agent session**

To clear the specified netconf agent session, use the **clear netconf-yang agent session** in EXEC mode.

**clear netconf-yang agent session** *session-id*

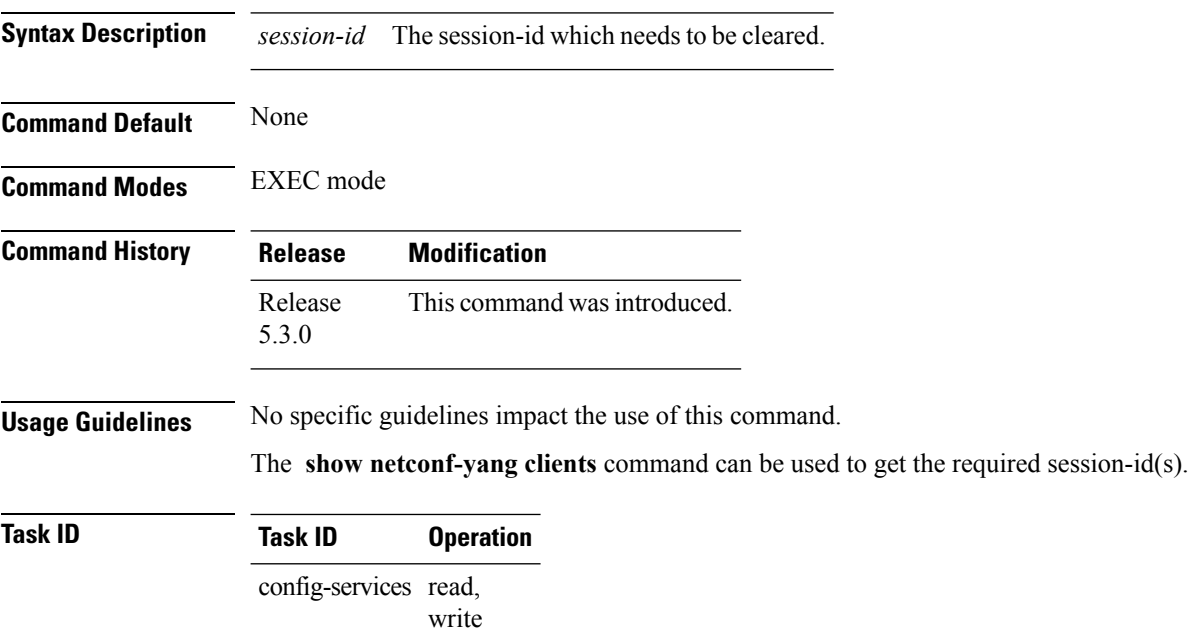

#### **Example**

This example shows how to use the **clear netconf-yang agent session** command:

RP/0/RSP0/CPU0:router (config) # **clear netconf-yang agent session 32125**

### <span id="page-4-0"></span>**netconf-yang agent ssh**

To enable netconf agent over SSH (Secure Shell) , use the **netconf-yang agent ssh** command in the global configuration mode. To disable netconf, use the **no** form of the command.

**netconf-yang agent ssh no netconf-yang agent ssh**

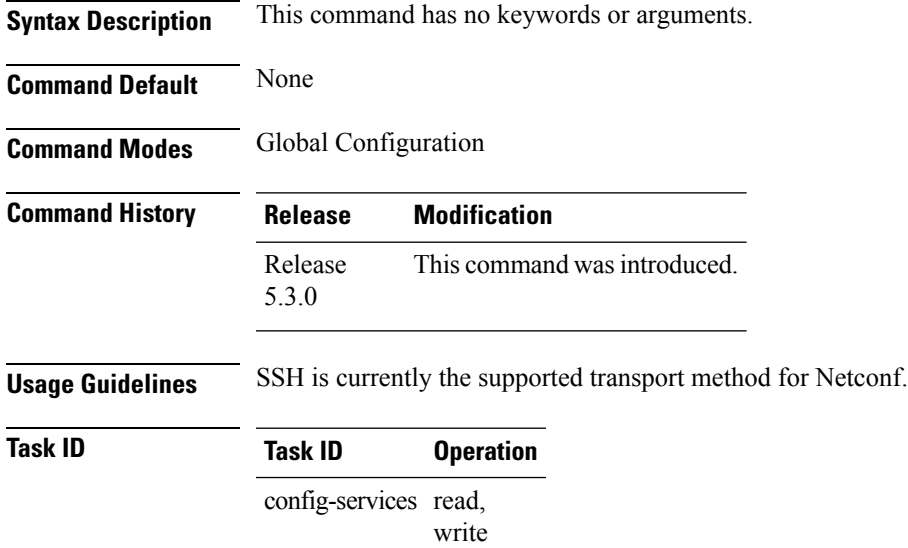

#### **Example**

This example shows how to use the **netconf-yang agent ssh** command:

RP/0/RSP0/CPU0:router (config) # **netconf-yang agent ssh**

# <span id="page-5-0"></span>**sftp**

To start the secure FTP (SFTP) client, use the **sftp** command.

**sftp** [*username* **@** *host* : *remote-filenam* **e**] *source-filename dest-filename* [**source-interface** *type interface-path-id*] [**vrf** *vrf-name*]

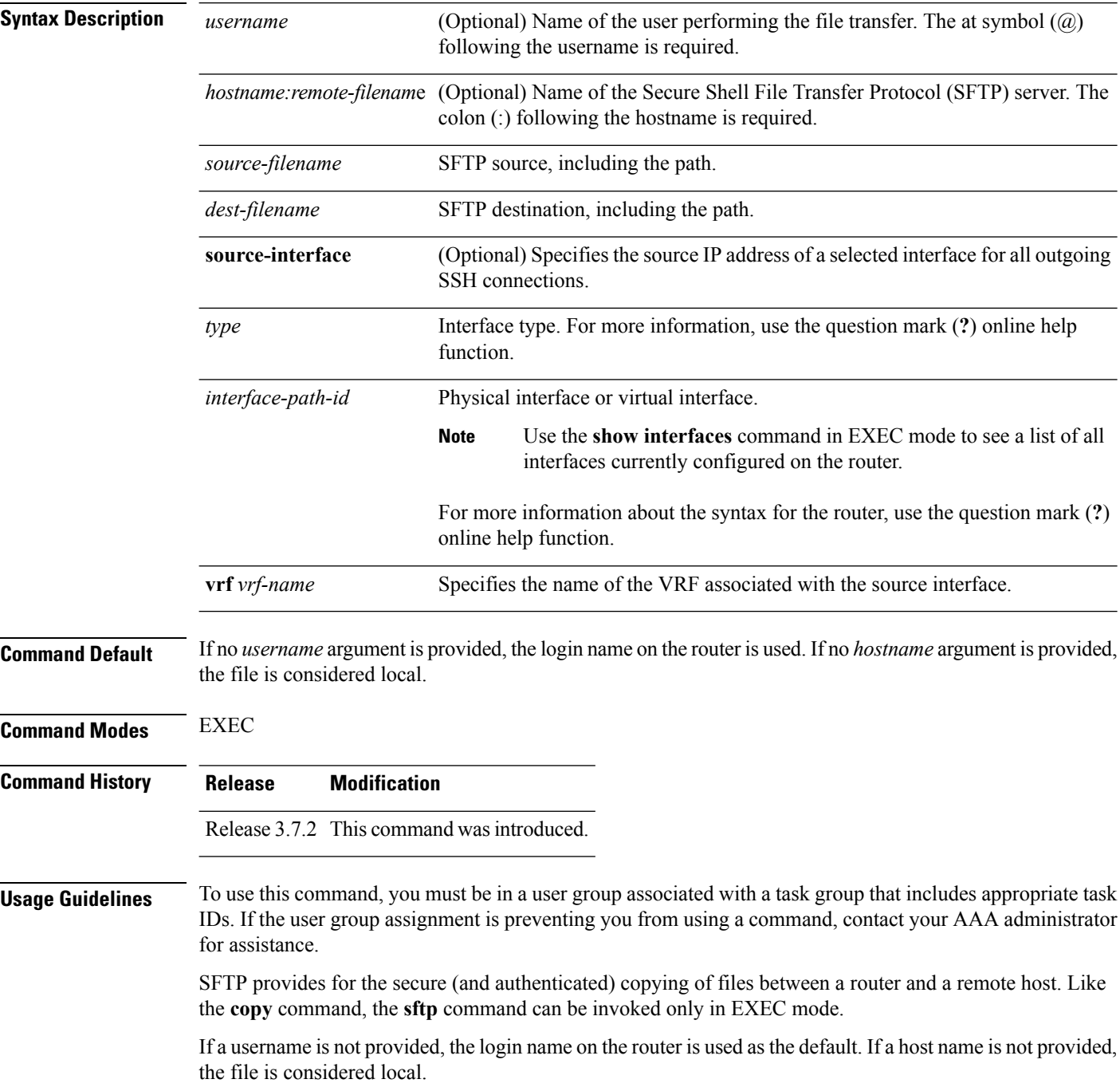

When the file destination is a local path, all of the source files should be on remote hosts, and vice versa.

When multiple source files exist, the destination should be a preexisting directory. Otherwise, the destination can be either a directory name or destination filename. The file source cannot be a directory name.

If you download filesfrom different remote hosts, that is, the source pointsto different remote hosts, theSFTP client spawns SSH instances for each host, which may result in multiple prompts for user authentication.

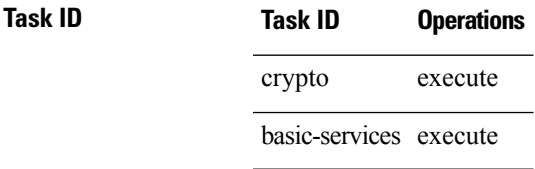

**Examples** In the following example, user *abc* is downloading the file *ssh.diff* from the SFTP server *ena-view1* to *disk0:*

RP/0/RSP0/CPU0:router#**sftp abc@ena-view1:ssh.diff disk0**

In the following example, user *abc* is uploading multiple files from disk 0:/sam\_\* to /users/abc/ on a remote SFTP server called ena-view1:

RP/0/RSP0/CPU0:router# **sftp disk0:/sam\_\* abc@ena-view1:/users/abc/**

In the following example, user *admin* is downloading the file *run* from *disk0a:* to *disk0:/v6copy* on a local SFTP server using an IPv6 address:

```
RP/0/RSP0/CPU0:router#sftp admin@[2:2:2::2]:disk0a:/run disk0:/V6copy
Connecting to 2:2:2::2...
Password:
disk0a:/run
 Transferred 308413 Bytes
  308413 bytes copied in 0 sec (338172)bytes/sec
RP/0/RSP0/CPU0:router#dir disk0:/V6copy
Directory of disk0:
70144 -rwx 308413 Sun Oct 16 23:06:52 2011 V6copy
```
2102657024 bytes total (1537638400 bytes free)

In the following example, user *admin* is uploading the file *v6copy* from *disk0:* to *disk0a:/v6back* on a local SFTP server using an IPv6 address:

```
RP/0/RSP0/CPU0:router#sftp disk0:/V6copy admin@[2:2:2::2]:disk0a:/v6back
Connecting to 2:2:2::2...
Password:
/disk0:/V6copy
  Transferred 308413 Bytes
```
**sftp**

308413 bytes copied in 0 sec (421329)bytes/sec

RP/0/RSP0/CPU0:router#**dir disk0a:/v6back**

Directory of disk0a:

66016 -rwx 308413 Sun Oct 16 23:07:28 2011 v6back

2102788096 bytes total (2098987008 bytes free)

In the following example, user *admin* is downloading the file *sampfile* from *disk0:* to *disk0a:/sampfile\_v4* on a local SFTP server using an IPv4 address:

```
RP/0/RSP0/CPU0:router#sftp admin@2.2.2.2:disk0:/sampfile disk0a:/sampfile_v4
Connecting to 2.2.2.2...
Password:
disk0:/sampfile
 Transferred 986 Bytes
  986 bytes copied in 0 sec (493000)bytes/sec
RP/0/RSP0/CPU0:router#dir disk0a:/sampfile_v4
Directory of disk0a:
131520 -rwx 986 Tue Oct 18 05:37:00 2011 sampfile_v4
502710272 bytes total (502001664 bytes free)
```
In the following example, user *admin* is uploading the file *sampfile\_v4* from *disk0a:* to *disk0:/sampfile\_back* on a local SFTP server using an IPv4 address:

```
RP/0/RSP0/CPU0:router#sftp disk0a:/sampfile_v4 admin@2.2.2.2:disk0:/sampfile_back
Connecting to 2.2.2.2...
Password:
disk0a:/sampfile_v4
 Transferred 986 Bytes
 986 bytes copied in 0 sec (564000) bytes/sec
RP/0/RSP0/CPU0:router#dir disk0:/sampfile_back
Directory of disk0:
121765 -rwx 986 Tue Oct 18 05:39:00 2011 sampfile_back
```
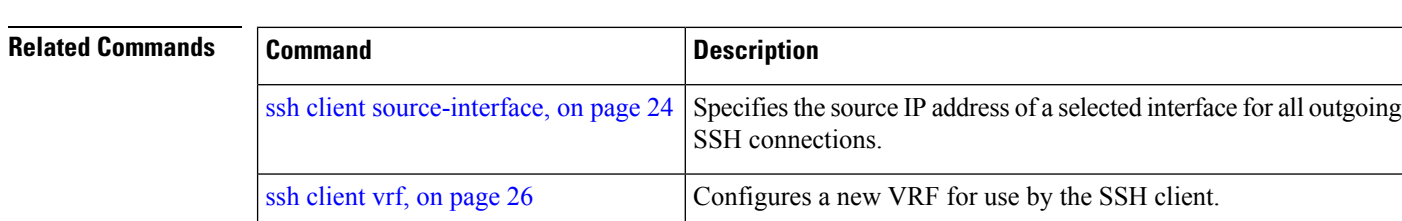

524501272 bytes total (512507614 bytes free)

# <span id="page-8-0"></span>**sftp (Interactive Mode)**

To enable users to start the secure FTP (SFTP) client, use the **sftp** command.

**sftp** [*username* **@** *host* : *remote-filenam* **e**] [**source-interface** *type interface-path-id*] [**vrf** *vrf-name*]

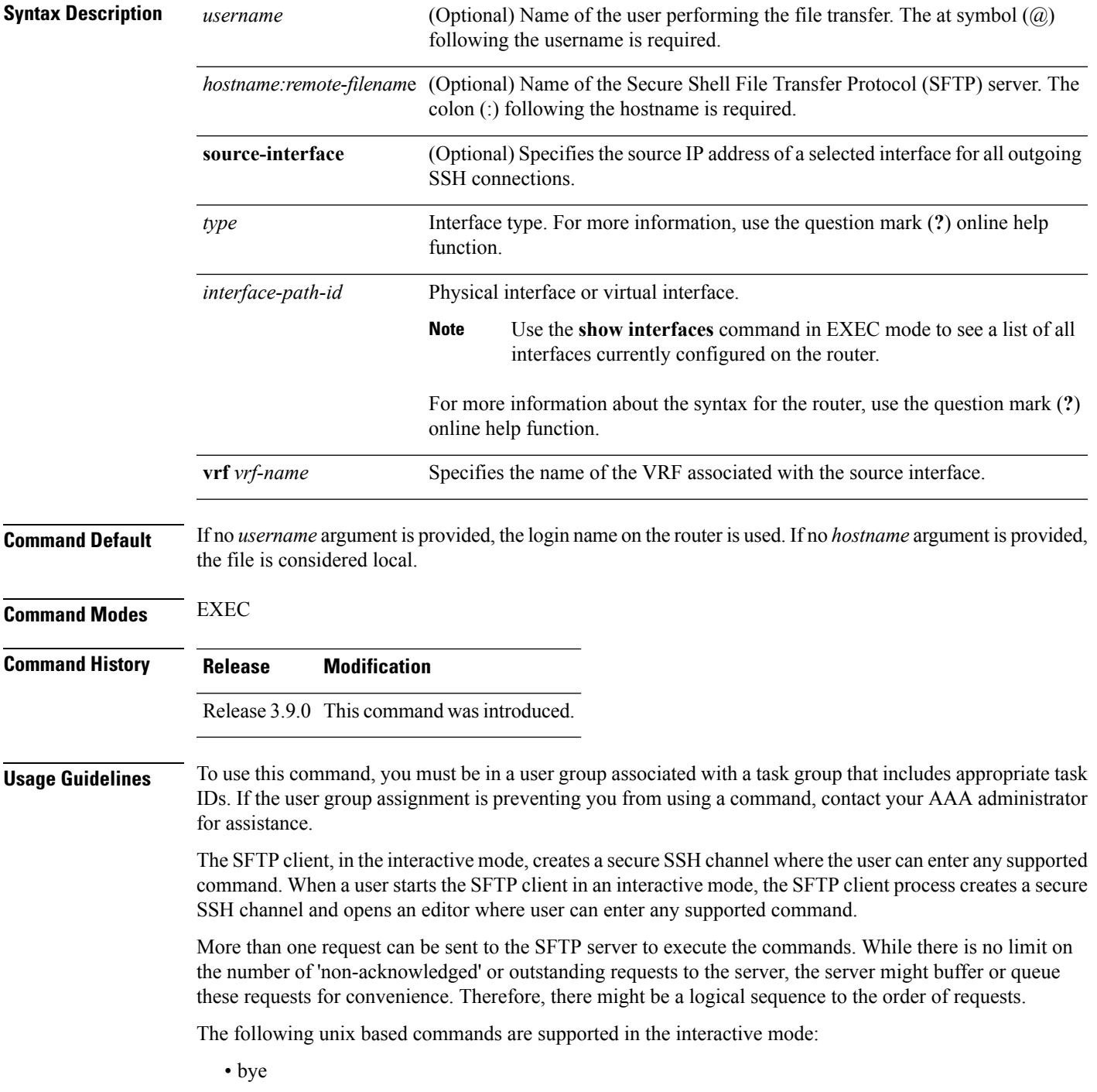

•  $cd$  *<path>* 

- **chmod** *<mode> <path>*
- exit
- **get** *<remote-path> [local-path]*
- help
- **ls** *[-alt] [path]*
- mkdir <path>
- **put** *<local-path> [remote-path]*
- pwd
- quit
- **rename <old-path> <new-path>**
- **rmdir** <path>
- **rm** <path>

The following commands are not supported:

- lcd, lls, lpwd, lumask, lmkdir
- ln, symlink
- chgrp, chown
- !, !command
- ?
- mget, mput

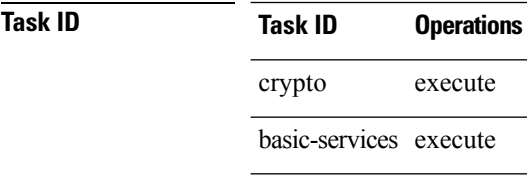

**Examples** In the following example, user *admin* is downloading and uploading a file from/to an external SFTP server using an IPv6 address:

```
RP/0/RSP0/CPU0:router#sftp admin@[2:2:2::2]
Connecting to 2:2:2::2...
Password:
sftp> pwd
Remote working directory: /
sftp> cd /auto/tftp-server1-users5/admin
sftp> get frmRouter /disk0:/frmRouterdownoad
/auto/tftp-server1-users5/admin/frmRouter
 Transferred 1578 Bytes
  1578 bytes copied in 0 sec (27684)bytes/sec
sftp> put /disk0:/frmRouterdownoad againtoServer
/disk0:/frmRouterdownoad
 Transferred 1578 Bytes
 1578 bytes copied in 0 sec (14747)bytes/sec
sftp>
```
In the following example, user *abc* is downloading and uploading a file from/to an external SFTP server using an IPv4 address:

```
RP/0/RSP0/CPU0:router#sftp abc@2.2.2.2
Connecting to 2.2.2.2...
Password:
sftp> pwd
Remote working directory: /
sftp> cd /auto/tftp-server1-users5/abc
sftp> get frmRouter /disk0:/frmRouterdownoad
/auto/tftp-server1-users5/abc/frmRouter
 Transferred 1578 Bytes
 1578 bytes copied in 0 sec (27684)bytes/sec
sftp> put /disk0:/frmRouterdownoad againtoServer
/disk0:/frmRouterdownoad
 Transferred 1578 Bytes
 1578 bytes copied in 0 sec (14747)bytes/sec
```

```
sftp>
```
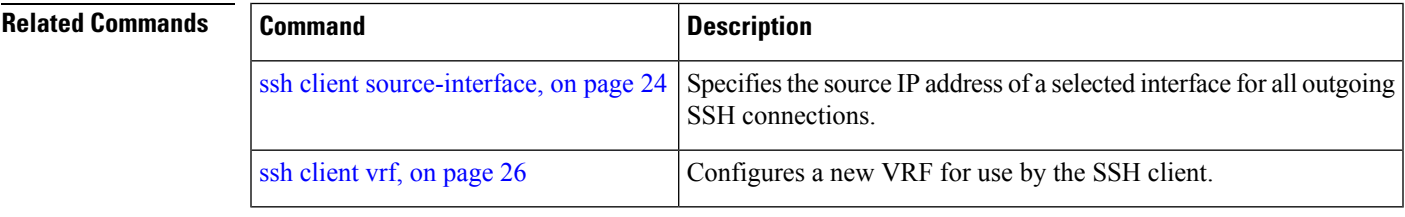

# <span id="page-11-0"></span>**show netconf-yang clients**

To display the client details for netconf-yang, use the **show netconf-yang clients** command in EXEC mode.

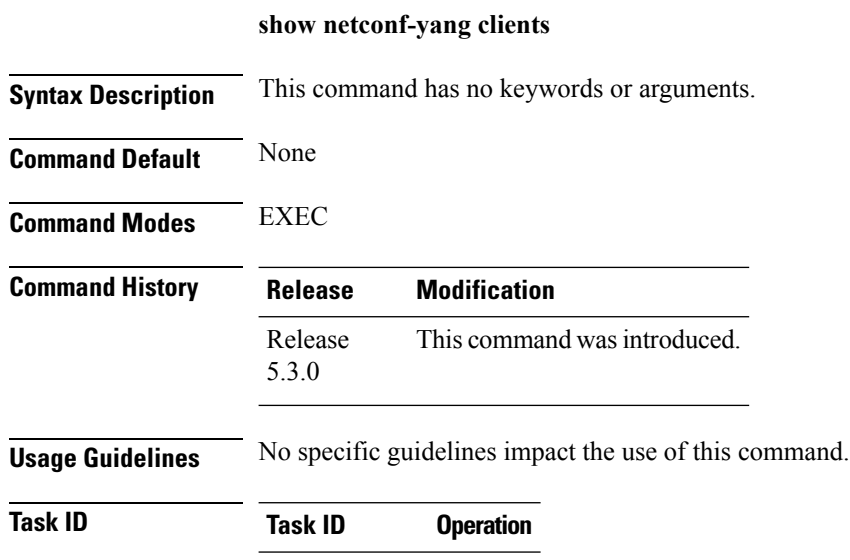

config-services read

#### **Example**

This example shows how to use the **show netconf-yang clients** command:

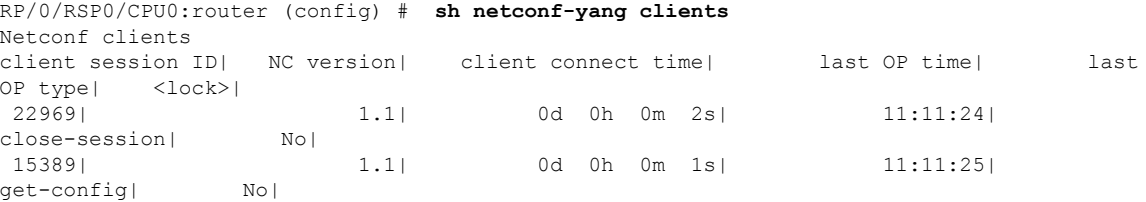

#### **Table 1: Field descriptions**

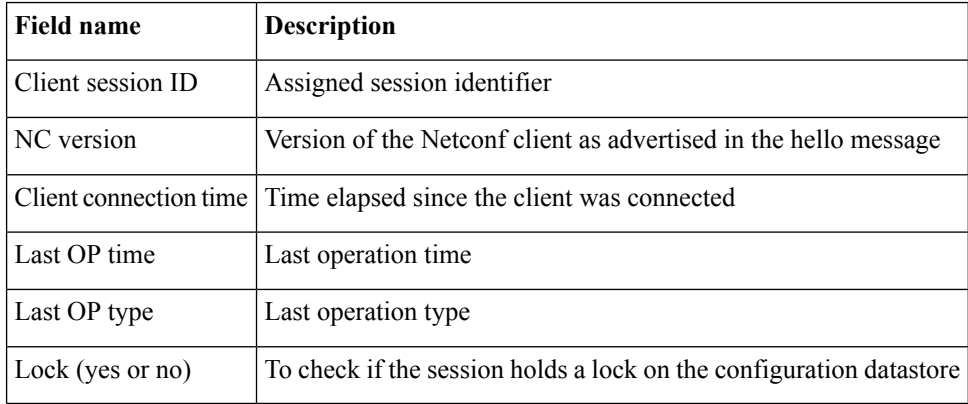

### <span id="page-12-0"></span>**show netconf-yang statistics**

To display the statistical details for netconf-yang, use the **show netconf-yang statistics** command in EXEC mode.

#### **show netconf-yang statistics**

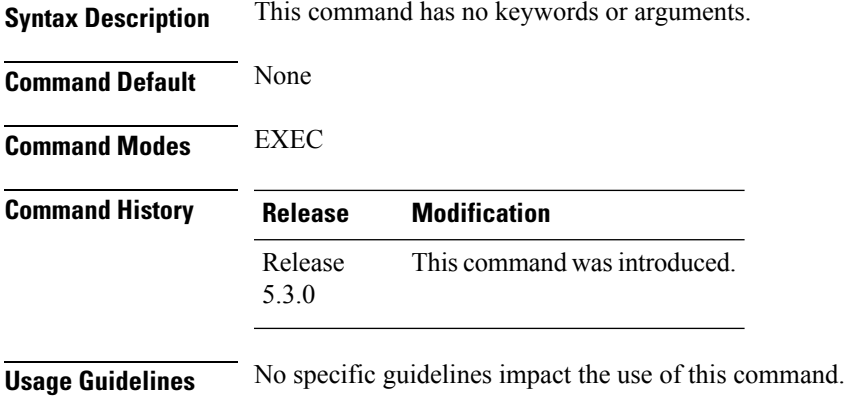

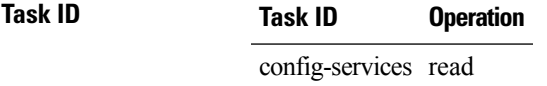

#### **Example**

Summary statistics

#### This example shows how to use the **show netconf-yang statistics** command:

RP/0/RSP0/CPU0:router (config) # **sh netconf-yang statistics**

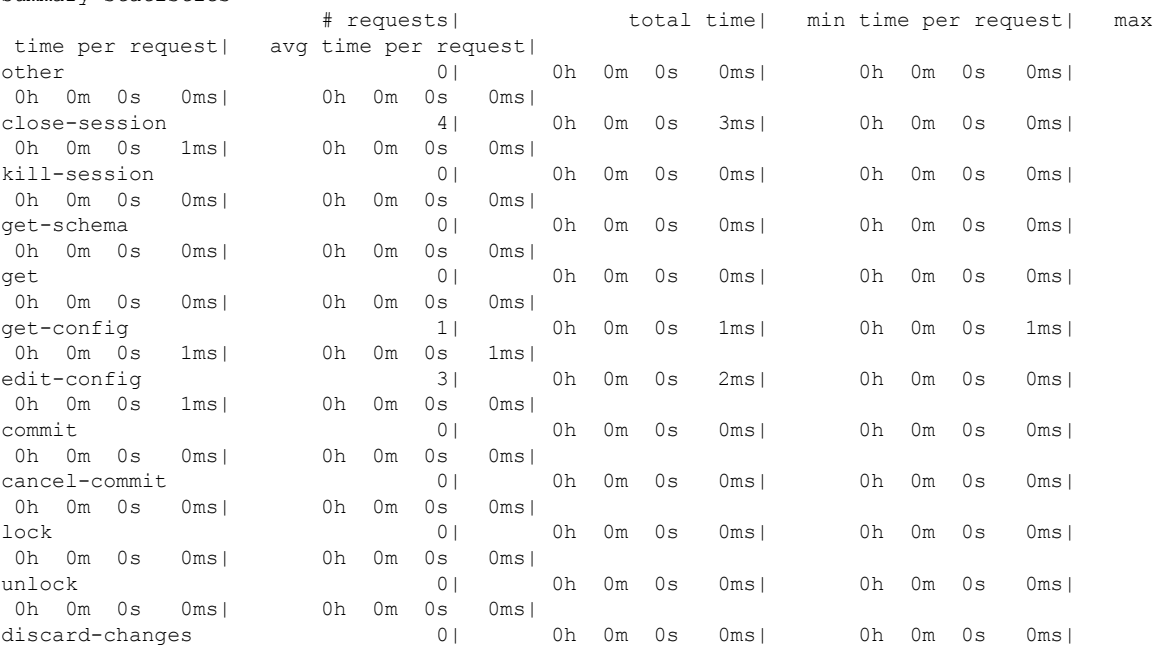

 $\mathbf I$ 

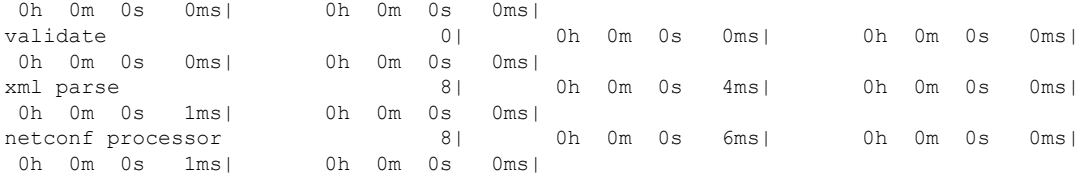

#### **Table 2: Field descriptions**

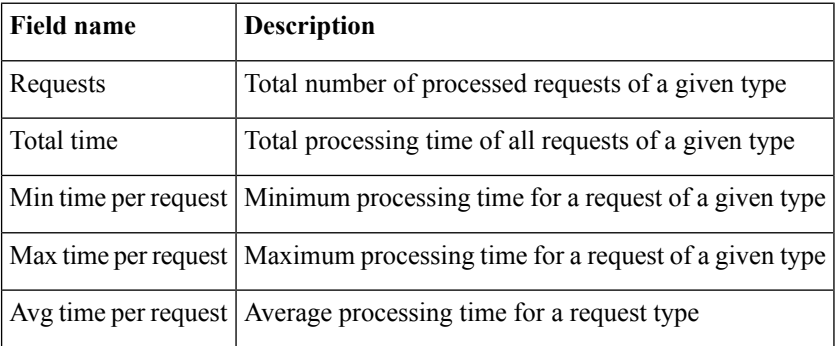

**Secure Shell Commands**

i.

### <span id="page-14-0"></span>**show ssh**

To display all incoming and outgoing connections to the router, use the **show ssh** command.

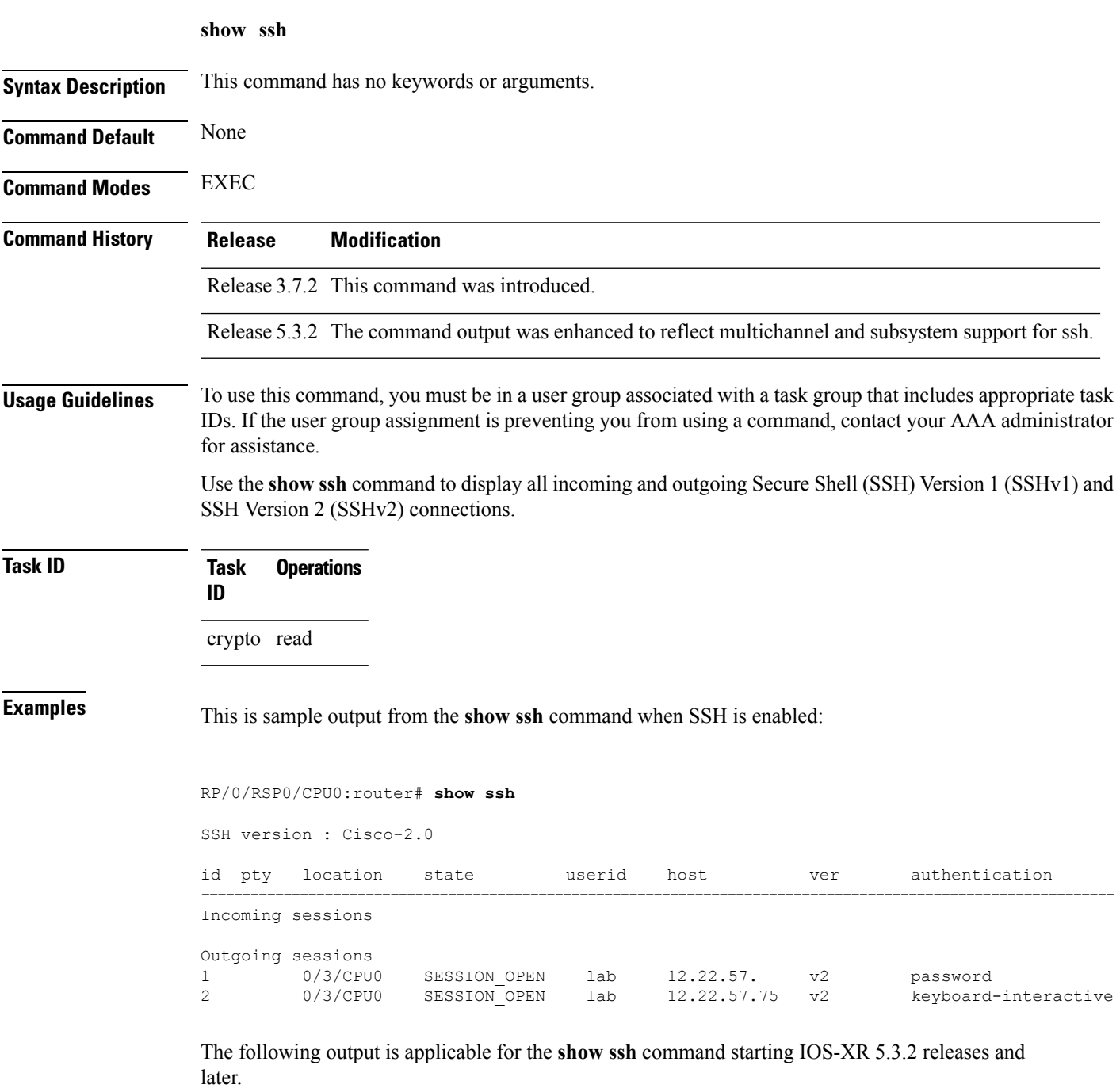

```
RP/0/RSP0/CPU0:router# show ssh
SSH version : Cisco-2.0
```
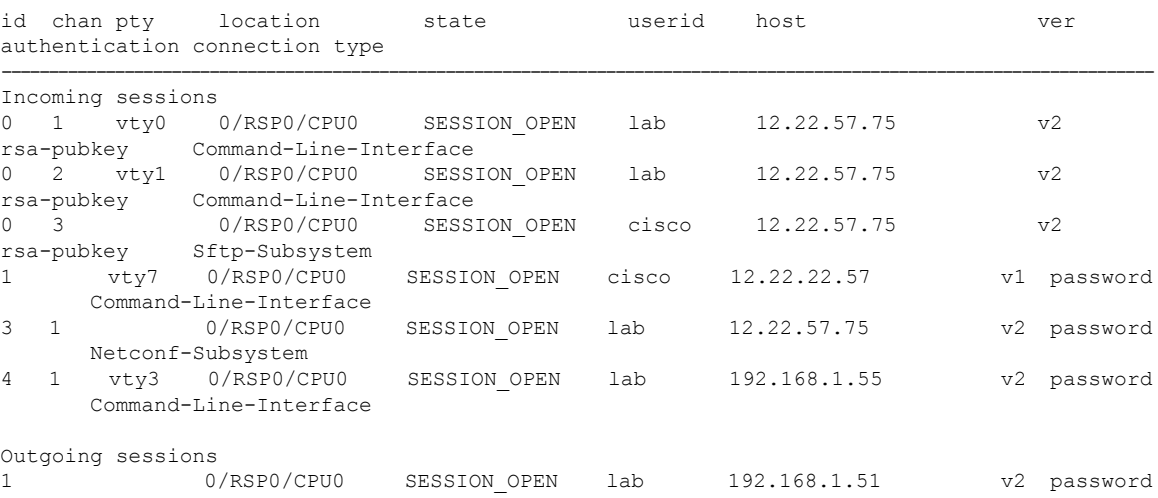

This table describes significant fields shown in the display.

#### **Table 3: show ssh Field Descriptions**

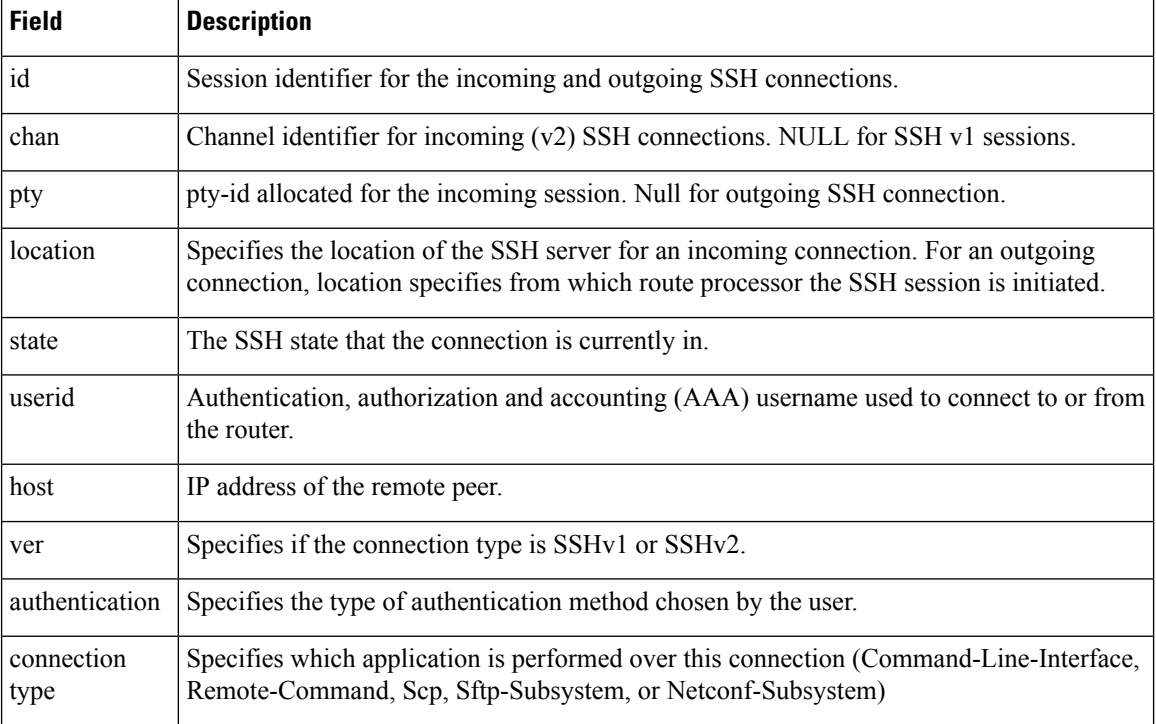

### $\overline{\text{Related Commands}}$

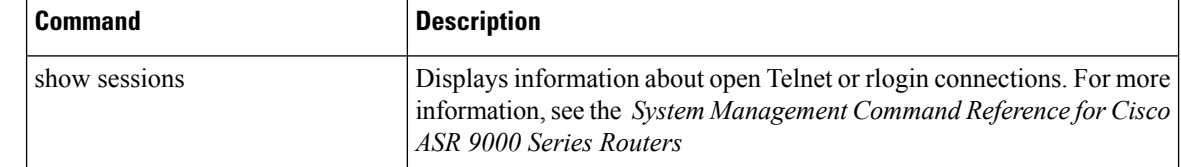

I

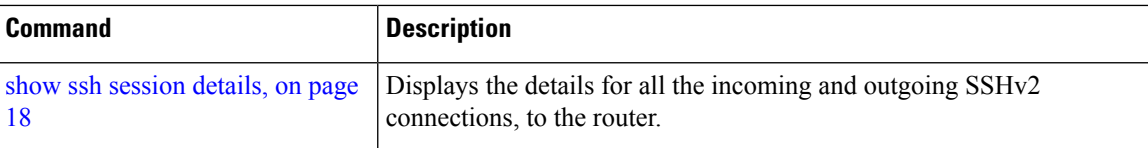

# <span id="page-17-0"></span>**show ssh session details**

To display the details for all incoming and outgoing Secure Shell Version 2 (SSHv2) connections, use the **show ssh session details** command.

**show ssh session details**

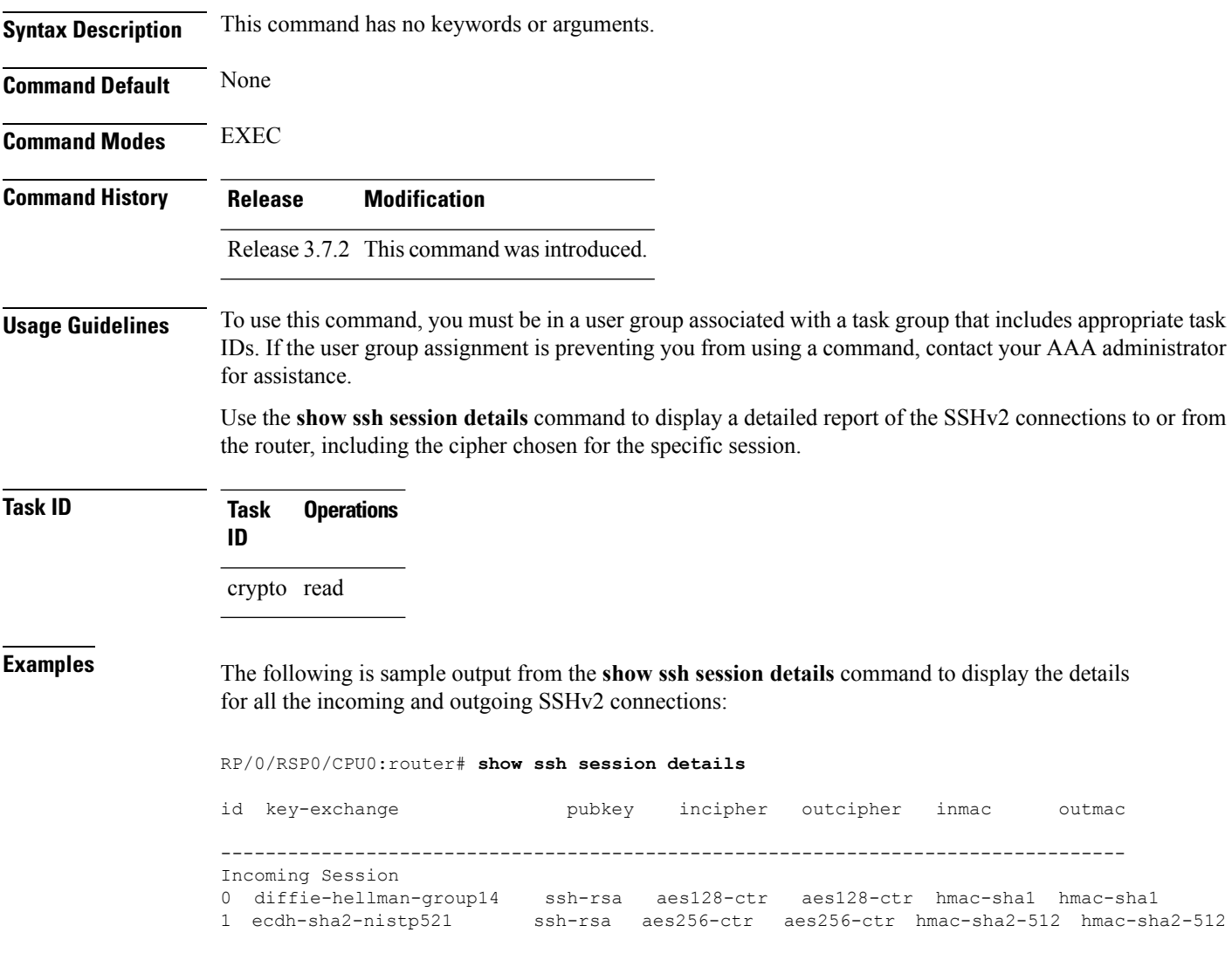

This table describes the significant fields shown in the display.

**Table 4: show ssh session details Field Descriptions**

| Field   | <b>Description</b>                                                |
|---------|-------------------------------------------------------------------|
| session | Session identifier for the incoming and outgoing SSH connections. |

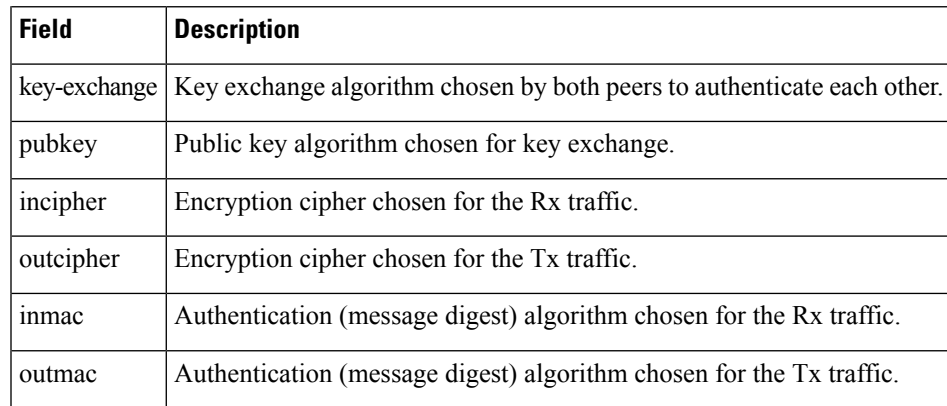

### **Related Commands**

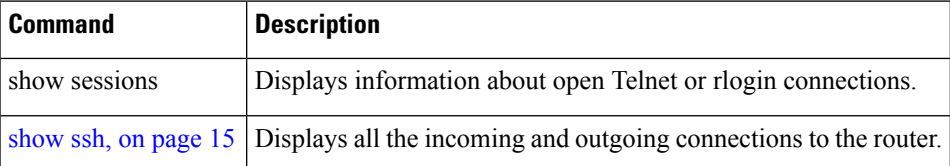

### <span id="page-19-0"></span>**ssh**

**ssh**

To start the Secure Shell (SSH) client connection and enable an outbound connection to an SSH server, use the **ssh** command.

**ssh** [**vrf vrf-name**] {**ipv4-address**| **ipv6-address**|**hostname**} [**username** *user-id*] [**cipher aes** {**128-ctr** | **192-ctr** | **256-ctr** | **128-gcm** | **256-gcm**}][**source-interface** *type interface-path-id*][**command***command-name*]

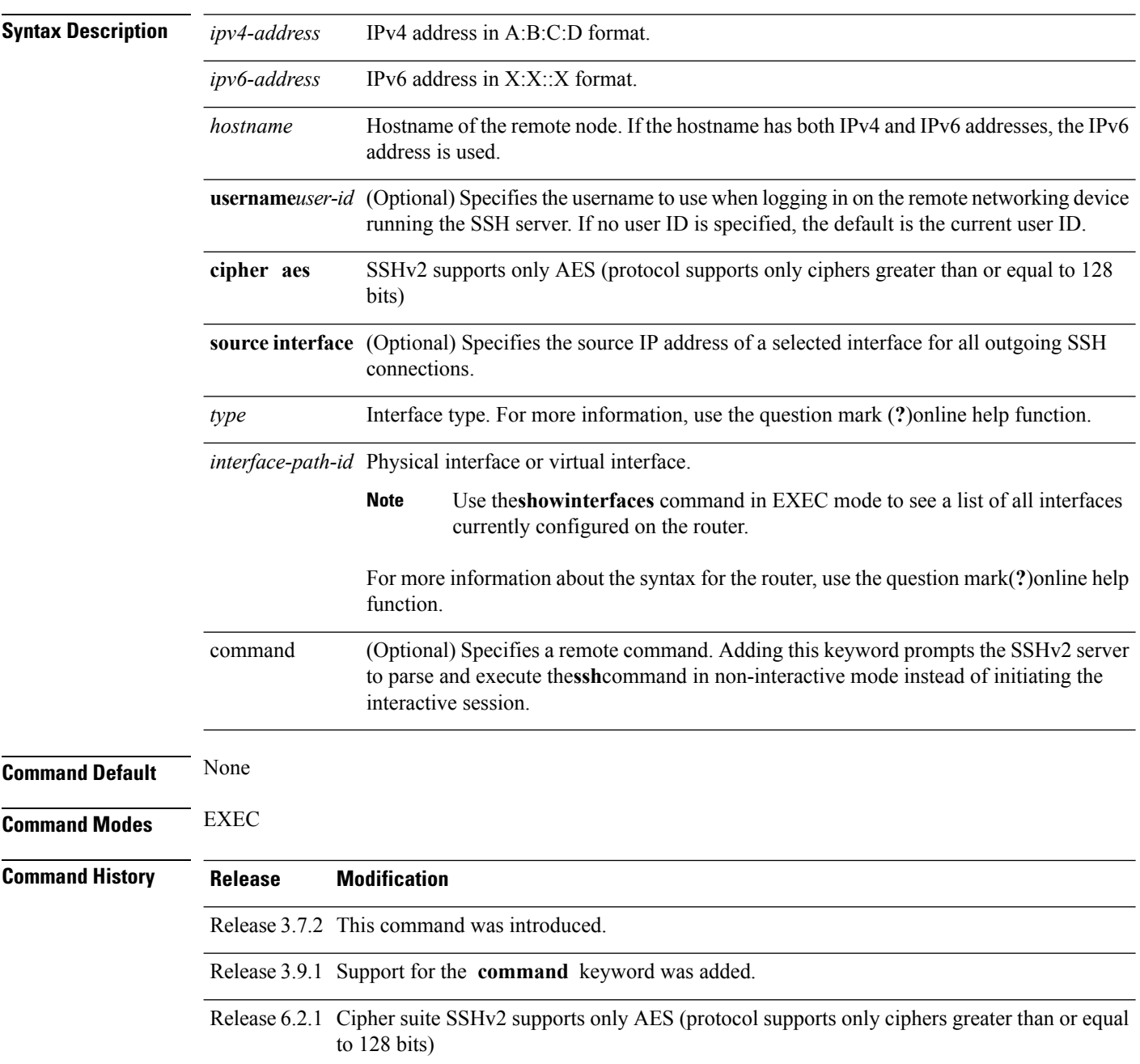

#### **Usage Guidelines** To use this command, you must be in a user group associated with a task group that includes appropriate task IDs. If the user group assignment is preventing you from using a command, contact your AAA administrator for assistance.

Use the **ssh** command to make an outbound client connection. The SSH client tries to make an SSHv2 connection to the remote peer. If the remote peer supports only the SSHv1 server, it internally spawns an SSHv1 connection to the remote server. The process of the remote peer version detection and spawning the appropriate client connection is transparent to the user.

If the **source-interface** keyword is specified in the **ssh** command, the **ssh** interface takes precedence over the interface specified in the **ssh client source-interface** ssh client [source-interface,](#page-23-0) on page 24command.

Use the **command**keyword to enable theSSHv2 server to parse and execute the **ssh**command in non-interactive mode instead of initiating an interactive session.

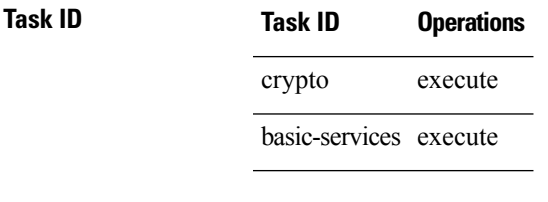

**Examples** The following sample output is from the **ssh** command to enable an outbound SSH client connection:

```
RP/0/RSP0/CPU0:router# ssh remote-host username userabc
Password:
```

```
Remote-host>
```
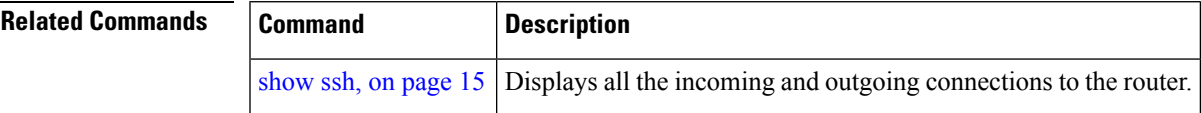

# <span id="page-21-0"></span>**ssh client knownhost**

To authenticate a server public key (pubkey), use the **sshclientknownhost** command. To disable authentication of a server pubkey, use the **no** form of this command.

### **ssh client knownhost device**:/**filename no ssh client knownhost device**:/**filename**

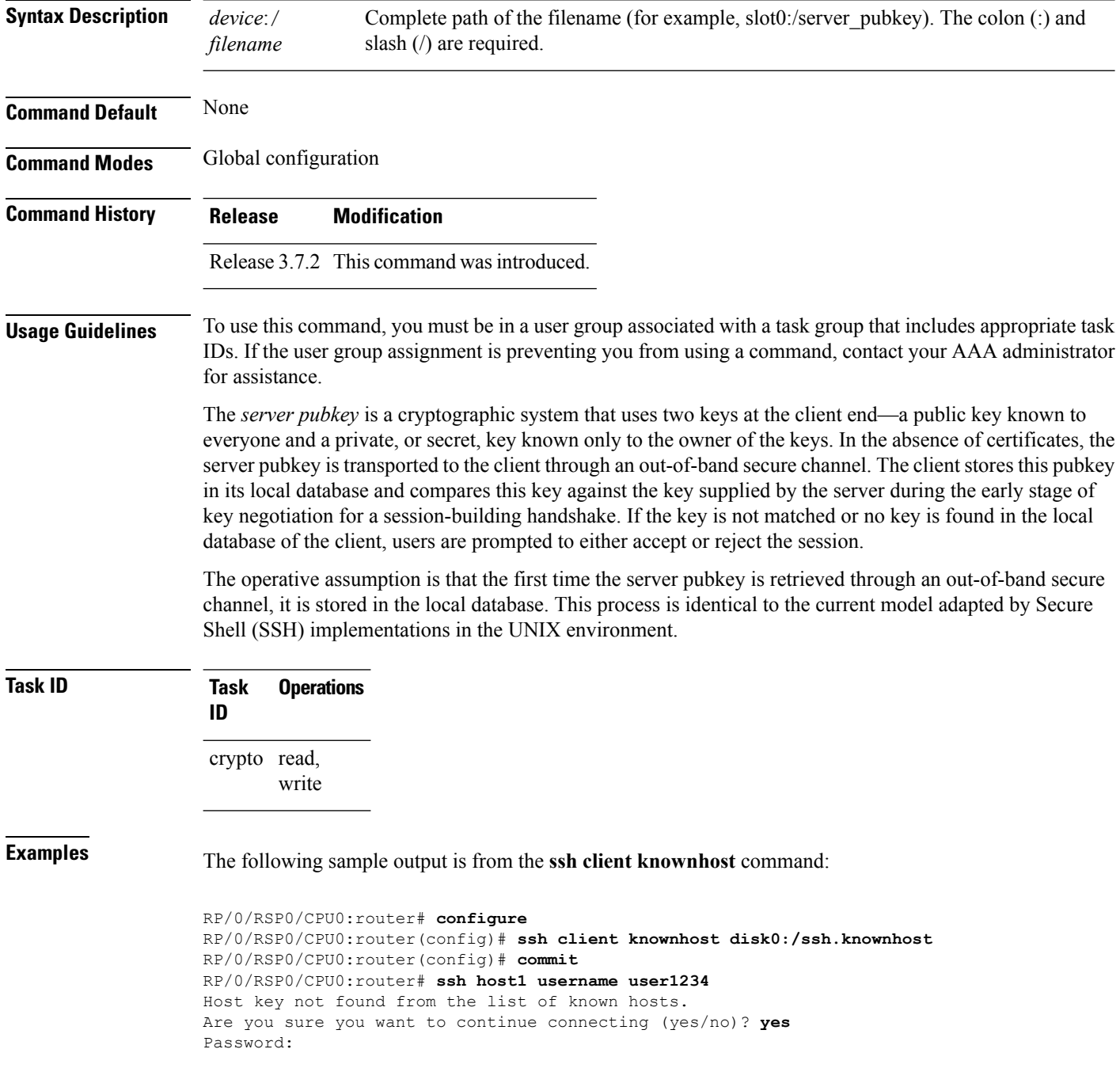

i.

 $\mathbf I$ 

RP/0/RSP0/CPU0:host1# **exit** RP/0/RSP0/CPU0:router# **ssh host1 username user1234**

### <span id="page-23-0"></span>**ssh client source-interface**

To specify the source IP address of a selected interface for all outgoing Secure Shell (SSH) connections, use the **ssh client source-interface** command. To disable use of the specified interface IP address, use the **no** form of this command.

**ssh client source-interface** *type interface-path-id* **no ssh client source-interface** *type interface-path-id*

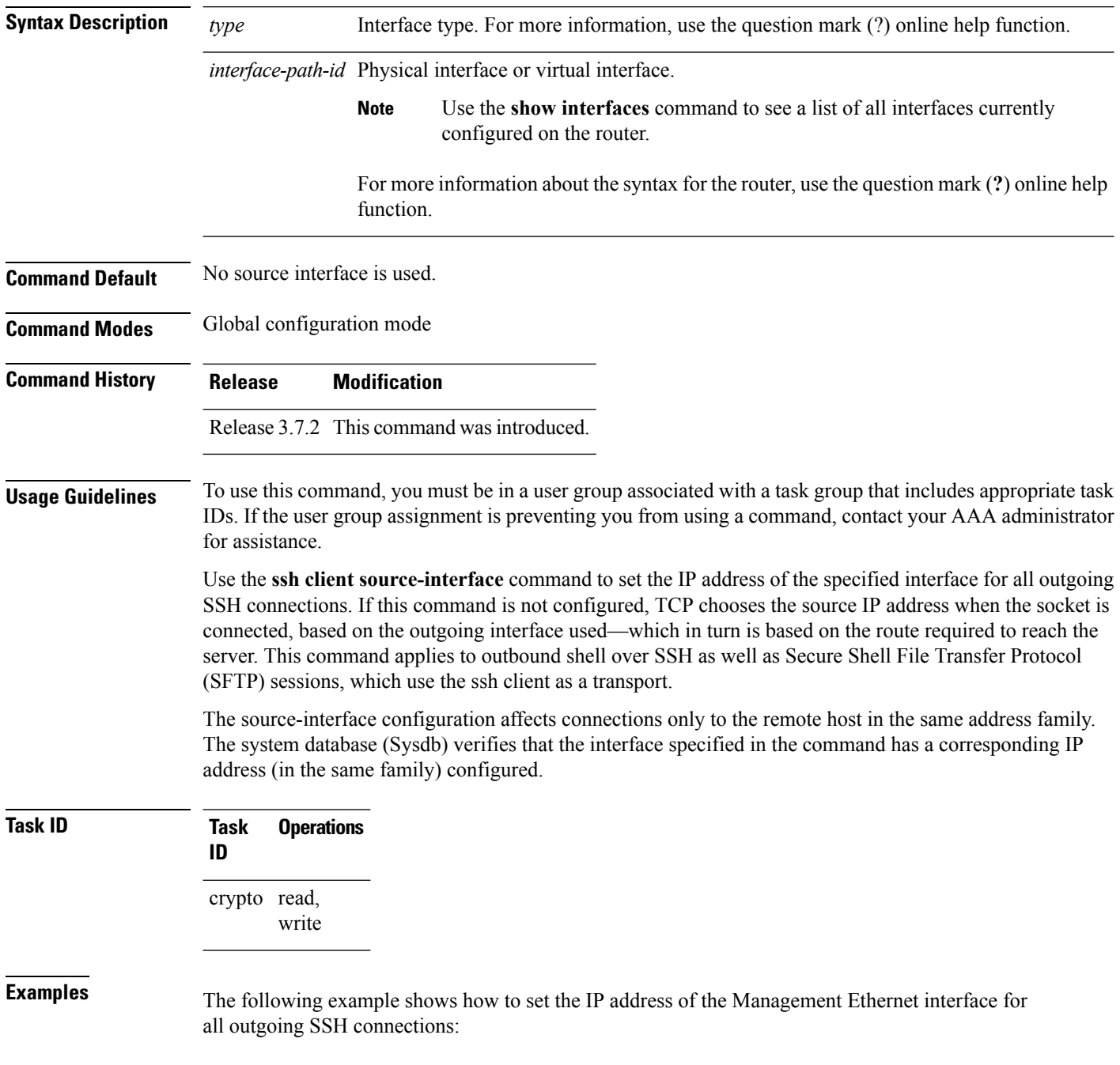

RP/0/RSP0/CPU0:router# **configure** RP/0/RSP0/CPU0:router(config)# **ssh client source-interface MgmtEth 0/RSP0/CPU0/0**

### <span id="page-25-0"></span>**ssh client vrf**

To configure a new VRF for use by the SSH client, use the **ssh client vrf** command. To remove the specified VRF, use the **no** form of this command. **ssh client vrf** *vrf-name* **no ssh client vrf** *vrf-name* **Syntax Description** *vrf-name* Specifies the name of the VRF to be used by the SSH client. **Command Default** None **Command Modes** Global configuration **Command History Release Modification** Release 3.8.0 This command was introduced. **Usage Guidelines** To use this command, you must be in a user group associated with a task group that includes appropriate task IDs. If the user group assignment is preventing you from using a command, contact your AAA administrator for assistance. An SSH client can have only one VRF. If a specific VRF is not configured for the SSH client, the default VRF is assumed when applying other SSH client-related commands, such as ssh client [knownhost,](#page-21-0) on page 22 or ssh client [source-interface,](#page-23-0) on page [24.](#page-23-0) **Task ID Task Operations ID** crypto read, write **Examples** The following example shows the SSH client being configured to start with the specified VRF: RP/0/RSP0/CPU0:router# **configure** RP/0/RSP0/CPU0:router(config)# **ssh client vrf green Related Commands Command Command Command Description** SSH Client supports setting DSCP value in the outgoing packets. If not configured, the default DSCP value set in packets is 16 (for both client and server). ssh client dscp <value from 0 - 63>

### <span id="page-26-0"></span>**ssh server**

To bring up the Secure Shell (SSH) server and to configure one or more VRFs for its use, use the **ssh server** command. To stop the SSH server from receiving any further connections for the specified VRF, use the **no** form of this command. Optionally ACLs for IPv4 and IPv6 can be used to restrict access to the server before the port is opened.

**ssh server vrf** *vrf-name* [**ipv4 access-list** *ipv4 access list name* ] [**ipv6 access-list** *ipv6 access list name* ]] **ssh server v2 no ssh server** [{**vrf** *vrf name* | **v2**}]

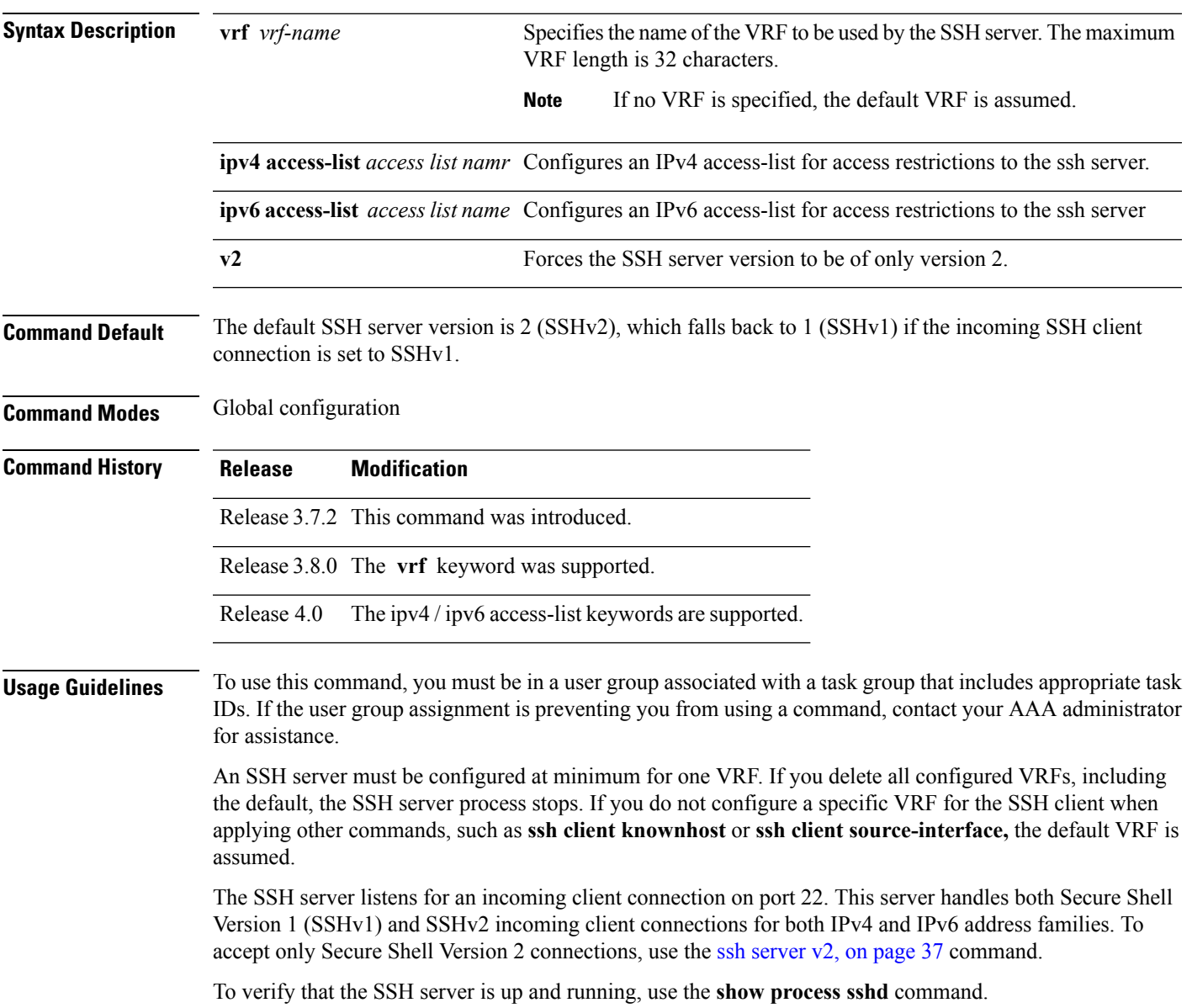

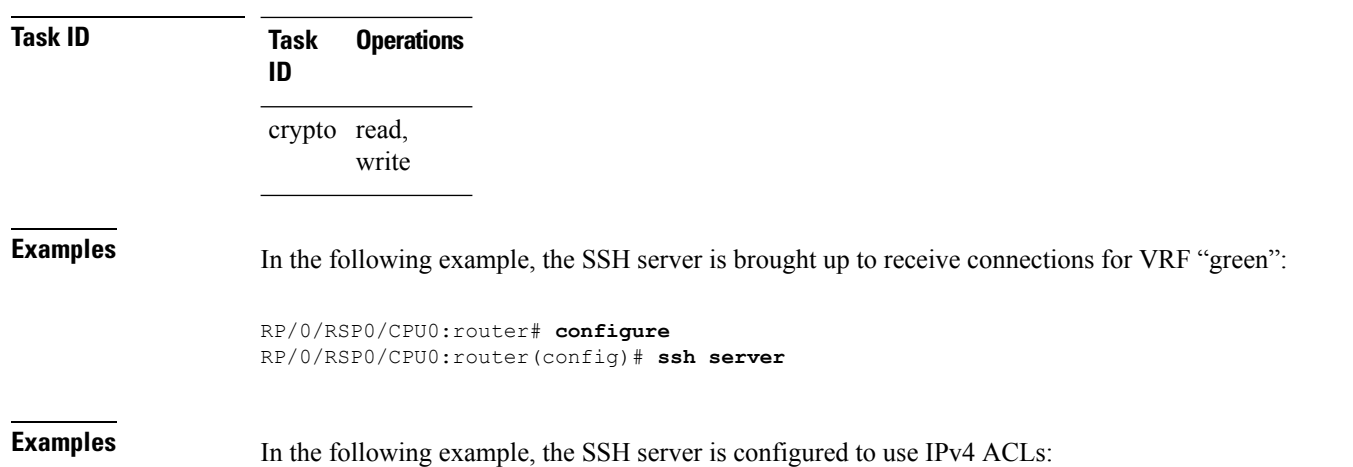

```
RP/0/RSP0/CPU0:router# configure
RP/0/RSP0/CPU0:router(config)# ssh servervrf vrf nameipv4 access-list access list name
```
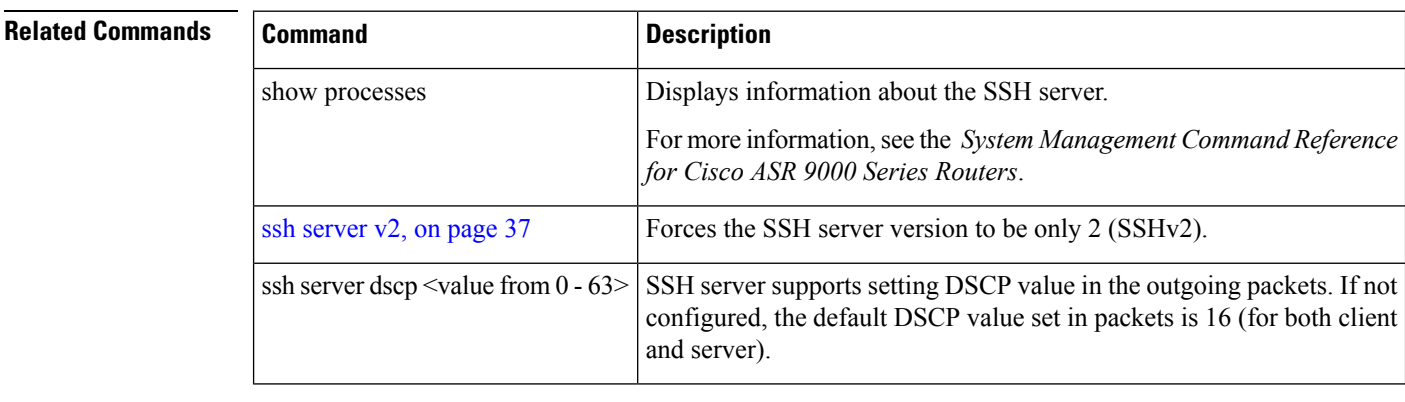

# <span id="page-28-0"></span>**ssh server rekey-time**

To configure rekey of the ssh server key based on time. Use the **no** form of this command to remove the rekey interval.

**ssh server rekey-time** *time in minutes* **no ssh server rekey-time**

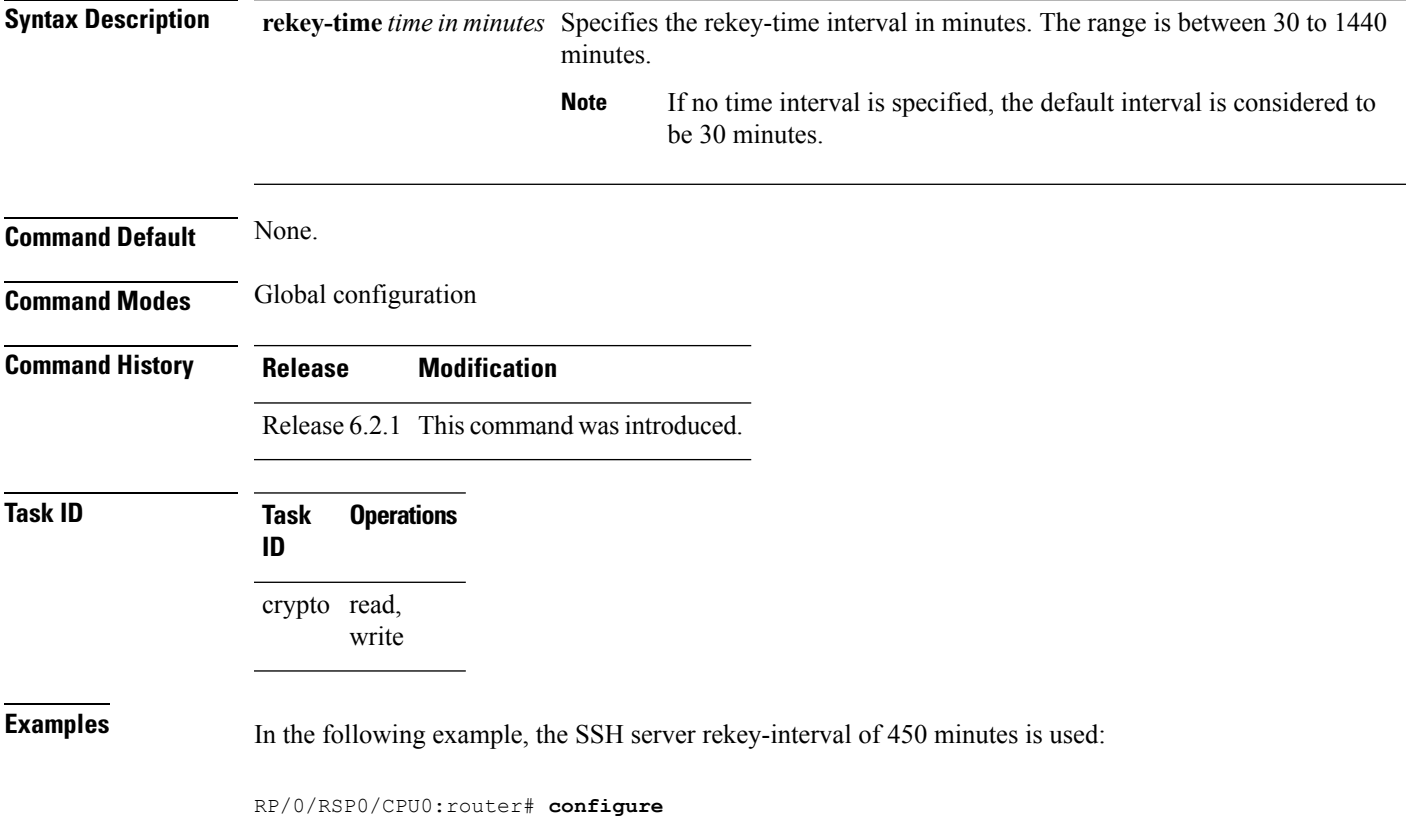

RP/0/RSP0/CPU0:router(config)# **ssh server rekey-time 450**

# <span id="page-29-0"></span>**ssh server rekey-volume**

To configure a volume-based rekey threshold for anSSH session. Use the**no** form of this command to remove the volume-based rekey threshold.

**ssh server rekey-volume** *data in megabytes* **no ssh server rekey-volume**

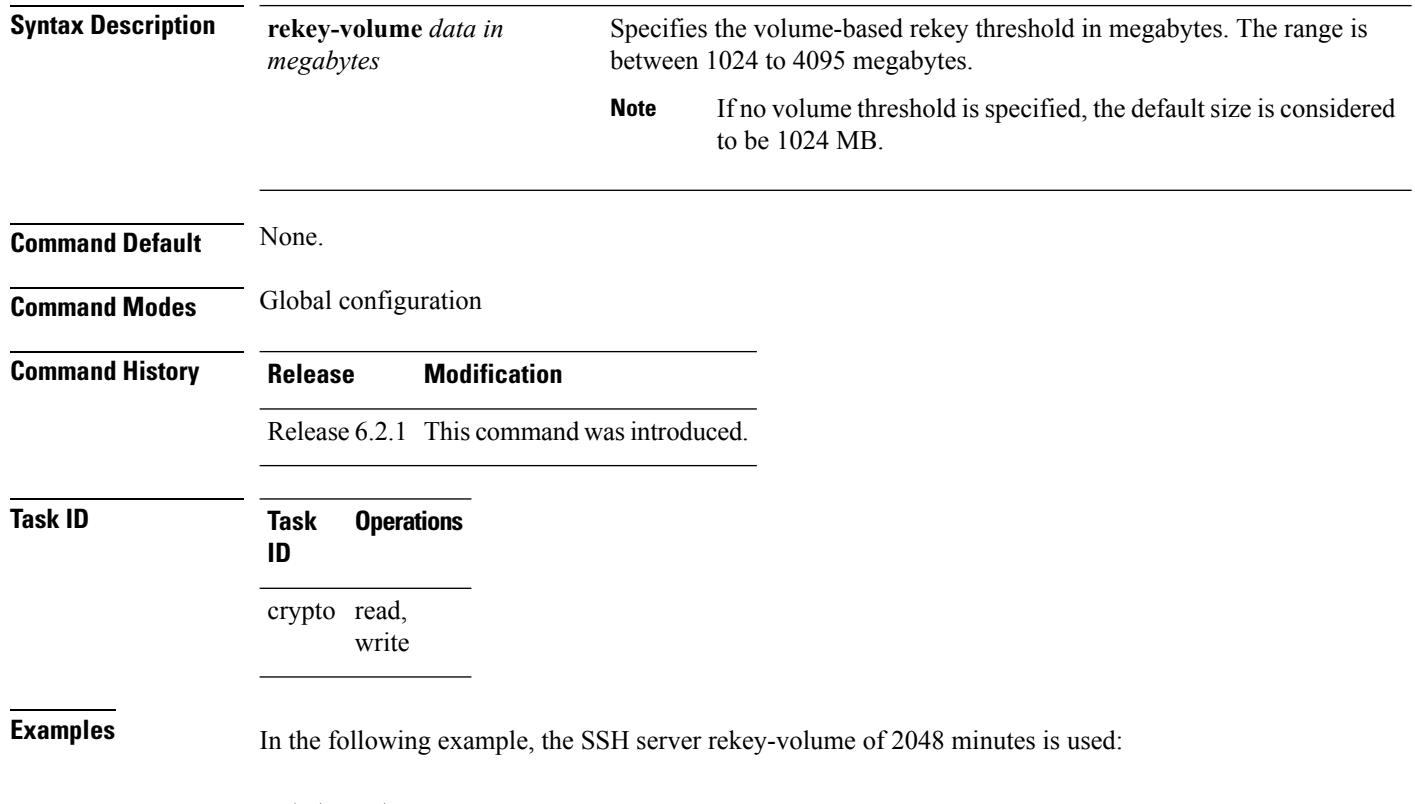

RP/0/RSP0/CPU0:router# **configure** RP/0/RSP0/CPU0:router(config)# **ssh server rekey-volume 2048**

# <span id="page-30-0"></span>**show ssh rekey**

To display session rekey details such as session id, session rekey count, time to rekey, data to rekey, use the **show ssh rekey** command.

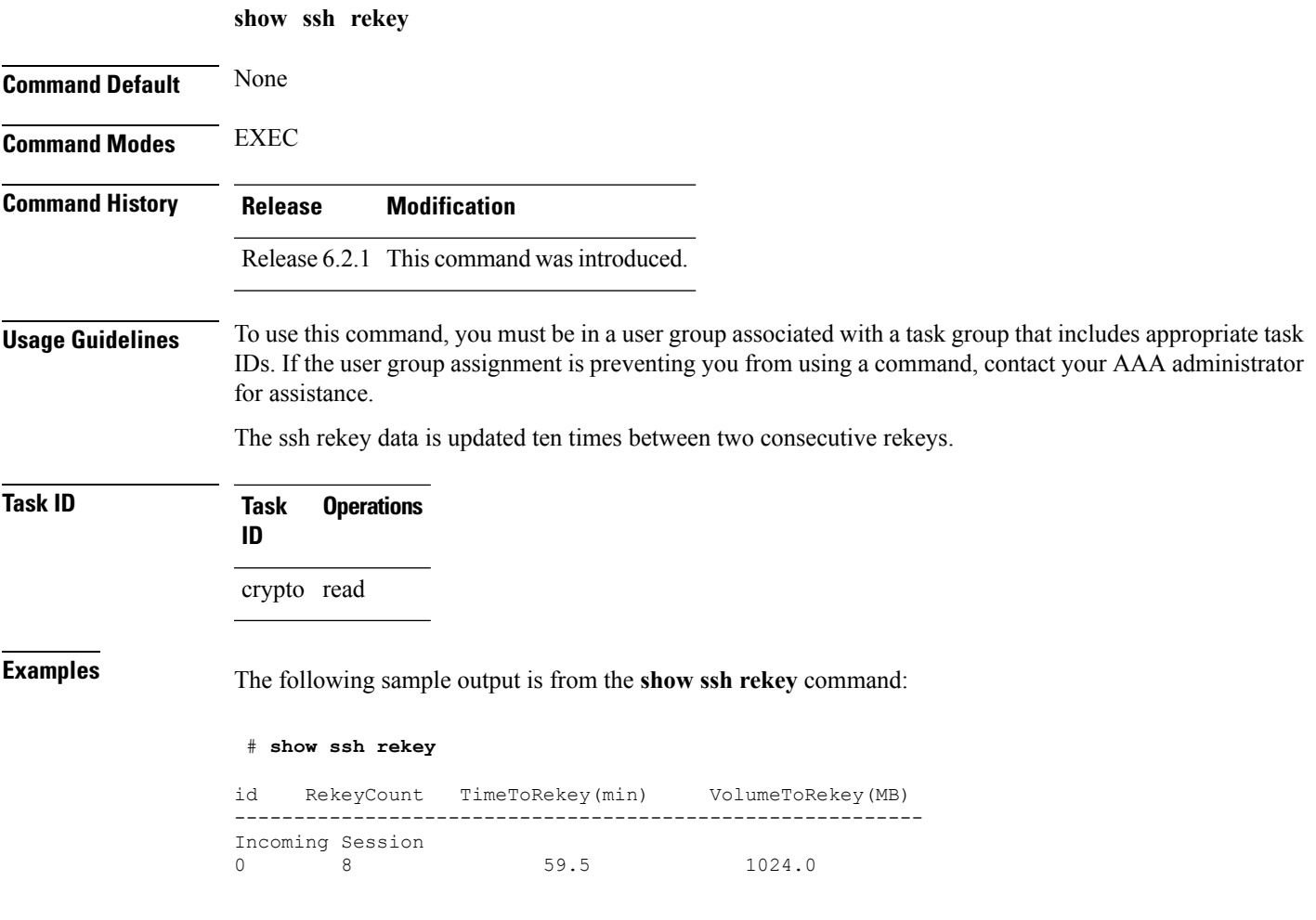

This table describes the fields shown in the display.

#### **Table 5: show ssh rekey Field Descriptions**

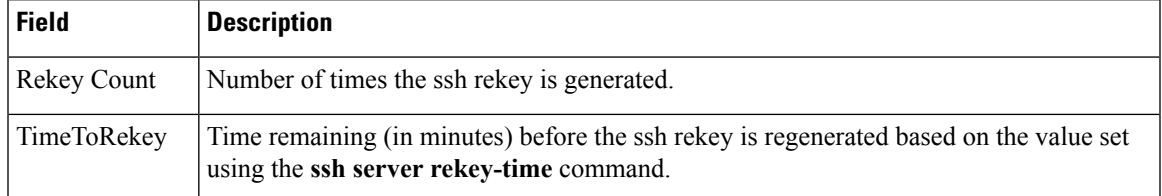

 $\mathbf I$ 

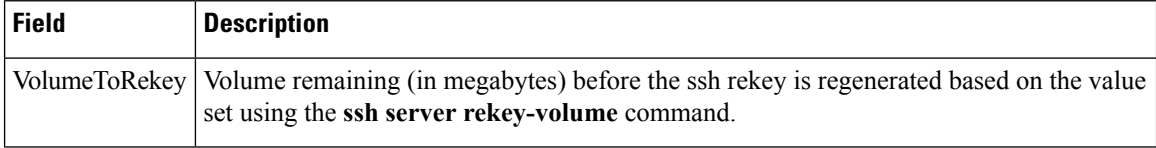

### <span id="page-32-0"></span>**ssh server logging**

To enable SSH server logging, use the **ssh server logging** command. To discontinue SSH server logging, use the **no** form of this command.

**ssh server logging no ssh server logging**

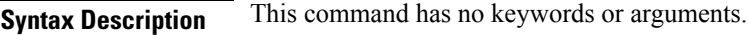

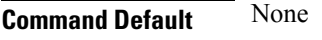

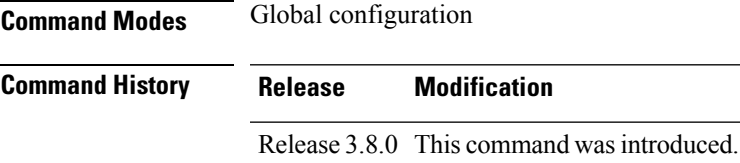

**Usage Guidelines** To use this command, you must be in a user group associated with a task group that includes appropriate task IDs. If the user group assignment is preventing you from using a command, contact your AAA administrator for assistance.

Only SSHv2 client connections are allowed.

Once you configure the logging, the following messages are displayed:

- Warning: The requested term-type is not supported
- SSH v2 connection from %s succeeded (*user:%s, cipher:%s, mac:%s, pty:%s*)

The warning message appears if you try to connect using an unsupported terminal type. Routers running the Cisco IOS XR software support only the vt100 terminal type.

The second message confirms a successful login.

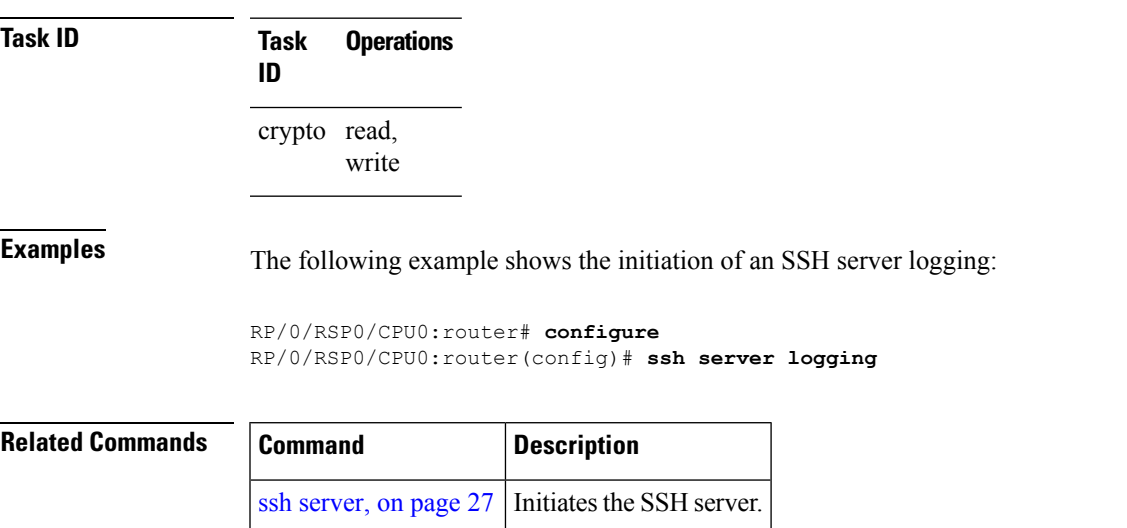

### <span id="page-33-0"></span>**ssh server rate-limit**

To limit the number of incoming Secure Shell (SSH) connection requests allowed per minute, use the **ssh server rate-limit** command. To return to the default value, use the **no** form of this command.

**ssh server rate-limit** *rate-limit* **no ssh server rate-limit**

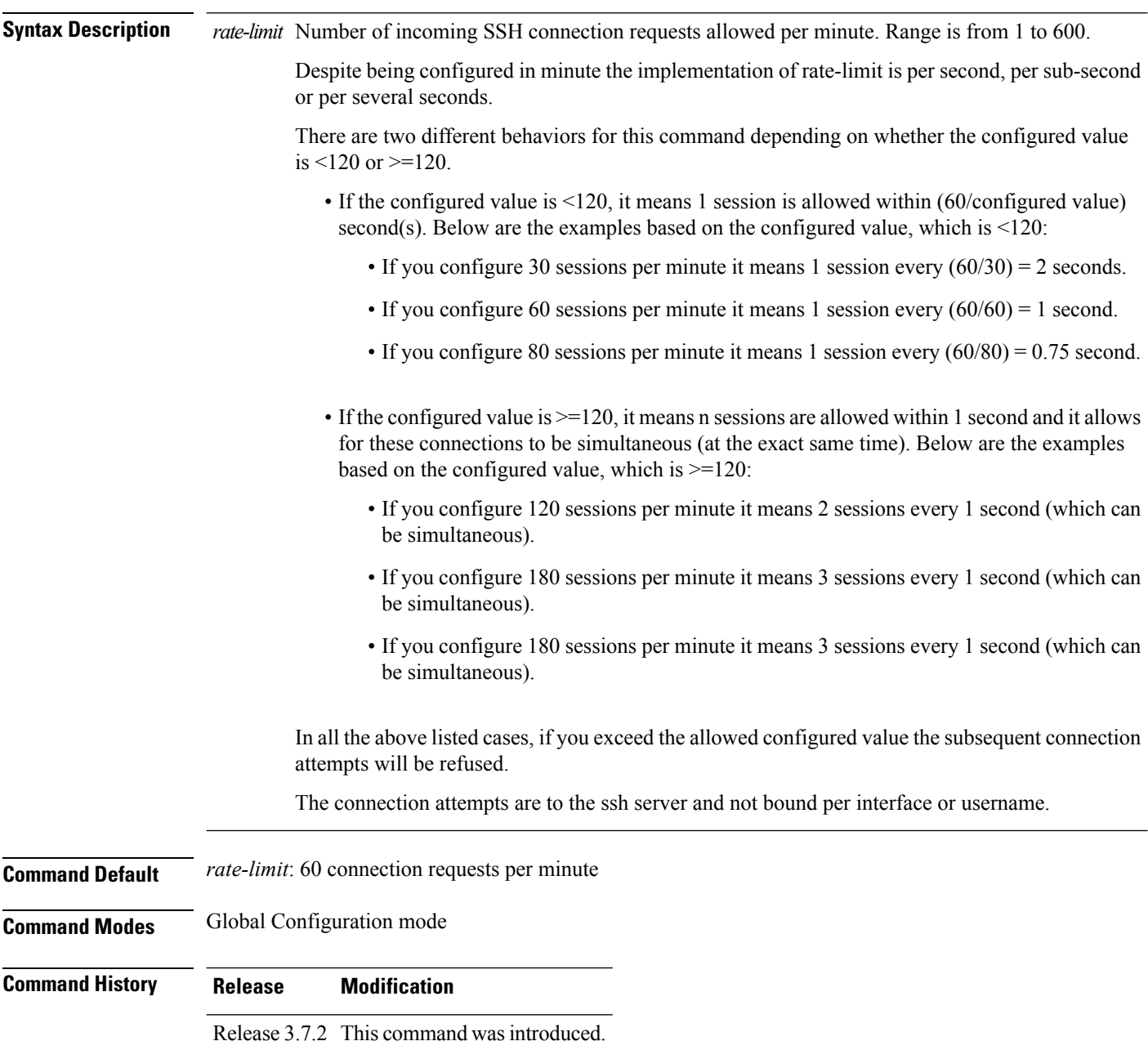

#### **Usage Guidelines** To use this command, you must be in a user group associated with a task group that includes appropriate task IDs. If the user group assignment is preventing you from using a command, contact your AAA administrator for assistance.

Use the **sshserver rate-limit** command to limit the incomingSSH connection requests to the configured rate. Any connection request beyond the rate limit is rejected by the SSH server. Changing the rate limit does not affect established SSH sessions.

If, for example, the *rate-limit* argument isset to 30, then 30 requests are allowed per minute, or more precisely, a two-second interval between connections is enforced.

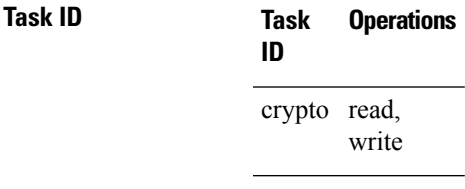

**Examples** The following example shows how to set the limit of incoming SSH connection requests to 20 per minute:

> RP/0/RSP0/CPU0:router# **configure** RP/0/RSP0/CPU0:router(config)# **ssh server rate-limit 20**

# <span id="page-35-0"></span>**ssh server session-limit**

To configure the number of allowable concurrent incoming Secure Shell (SSH) sessions, use the **ssh server session-limit** command. To return to the default value, use the **no** form of this command.

**ssh server session-limit** *sessions*

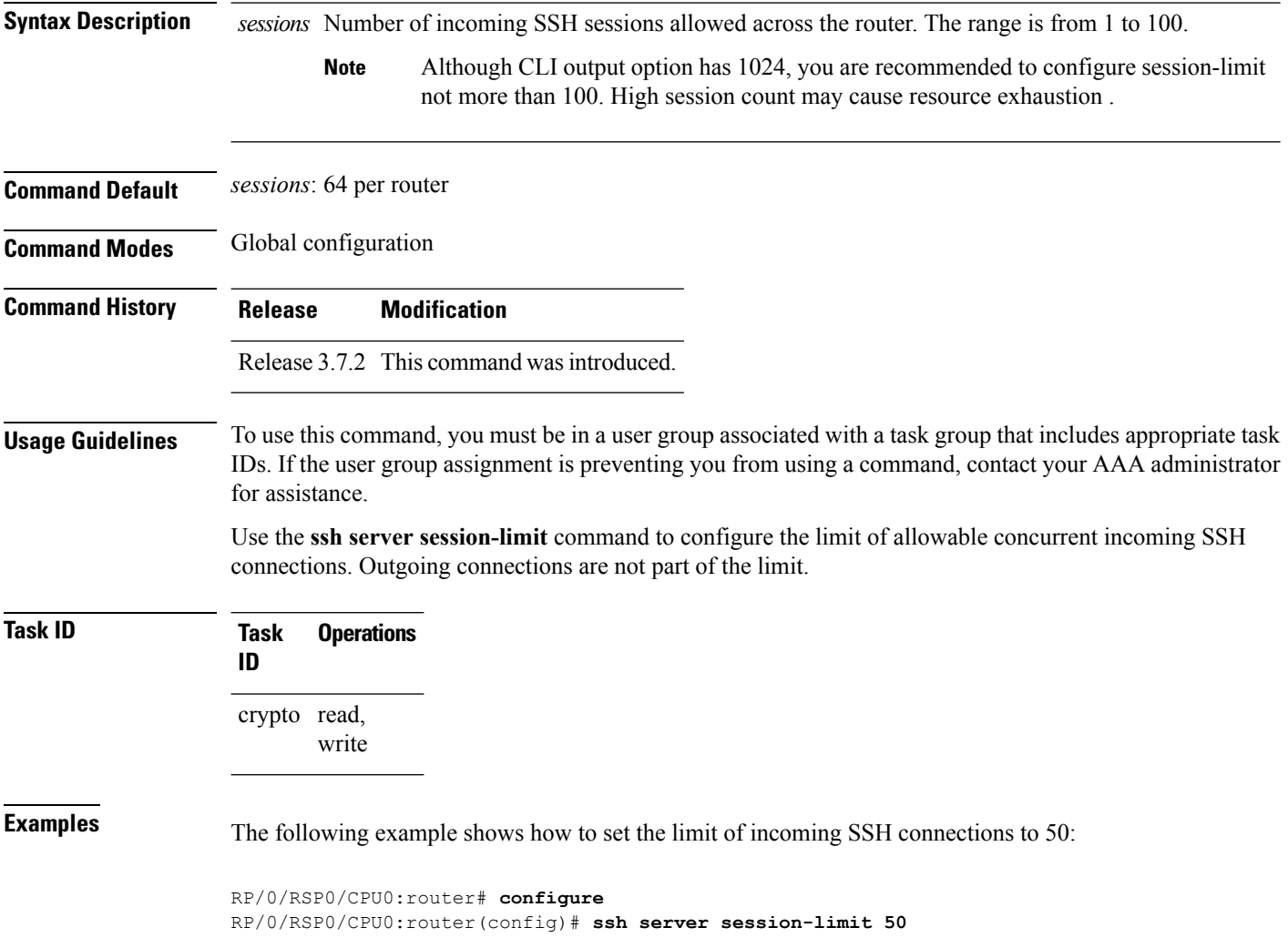

### <span id="page-36-0"></span>**ssh server v2**

To force the SSH server version to be only 2 (SSHv2), use the **ssh server v2** command. To bring down an SSH server for SSHv2, use the **no** form of this command.

**ssh server v2 no ssh server v2**

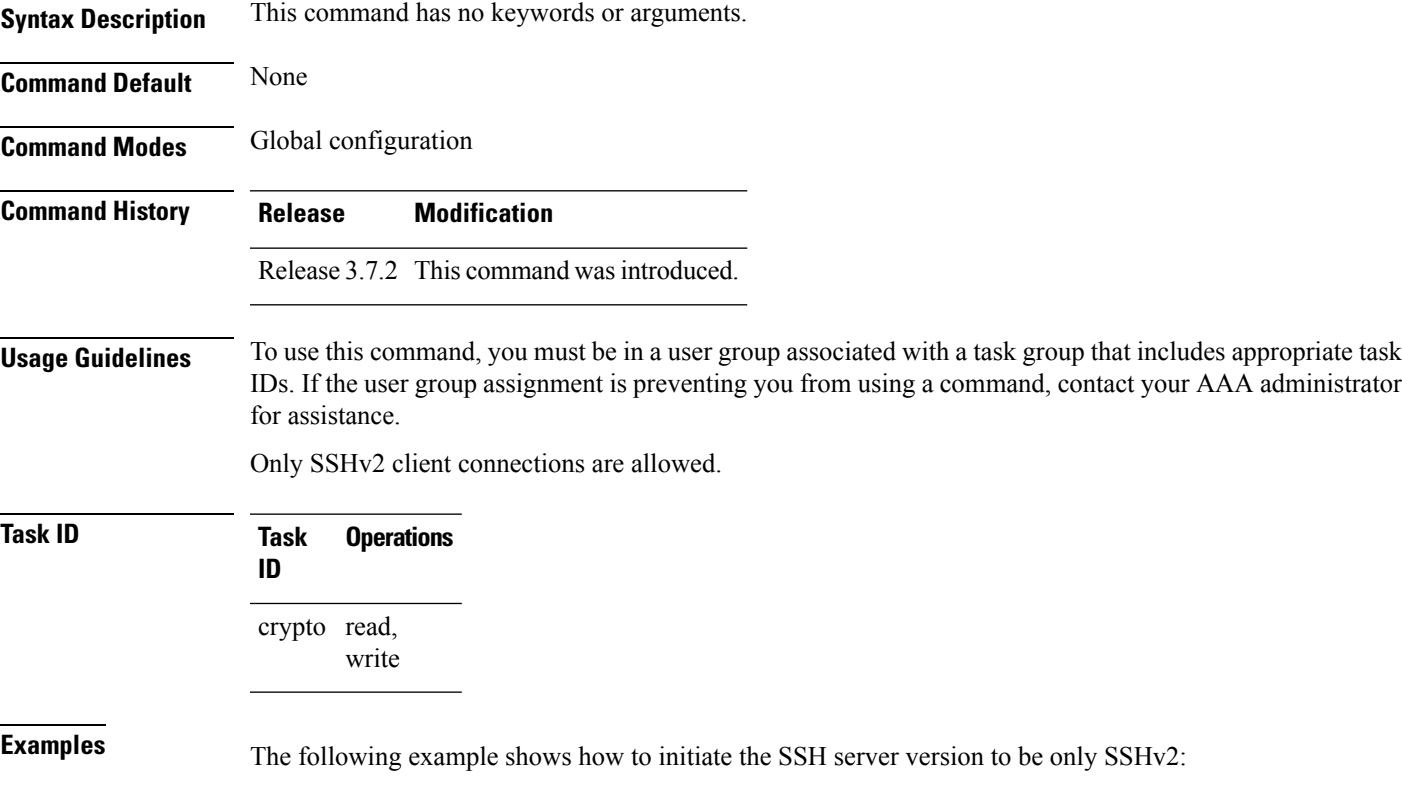

RP/0/RSP0/CPU0:router#**configure** RP/0/RSP0/CPU0:router(config)# **ssh server v2**

### <span id="page-37-0"></span>**ssh server netconf port**

To configure a port for the netconf SSH server, use the **ssh server netconf port** command in the global configuration mode. To return to the default port, use the **no** form of the command.

**ssh server netconf port** *port number* **no ssh server netconf port***port number*

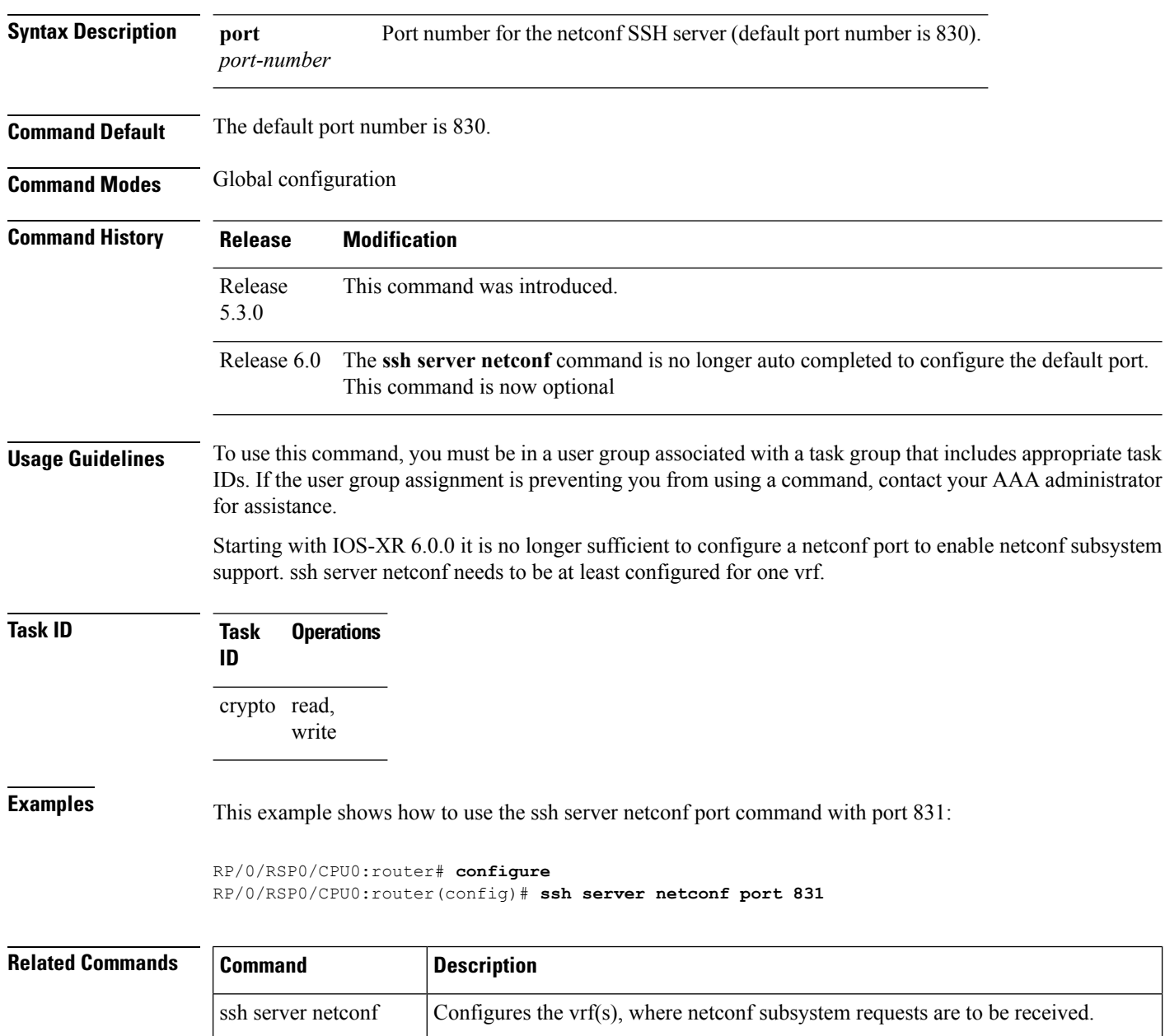

I

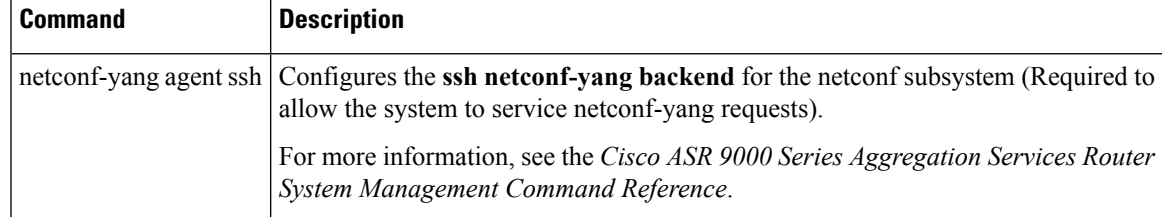

### <span id="page-39-0"></span>**ssh server netconf**

To bring up the netconf subsystem support using a dedicated communication port with the Secure Shell (SSH) server and to configure one or more VRFs for its use, use the **ssh server netconf** command. To stop the SSH server from receiving any further netconf subsystem connections for the specified VRF, use the **no** form of this command.

Optionally ACLs for IPv4 and IPv6 can be used to restrict access to the netconf subsystem of the SSH server before the port is opened.

**ssh server netconf** [ **vrf***vrf name*[ **ipv4 access-list** *access list name* ][ **ipv6 access-list***access list name*] ]

**no ssh server netconf** [ **vrf** *vrf name* ]

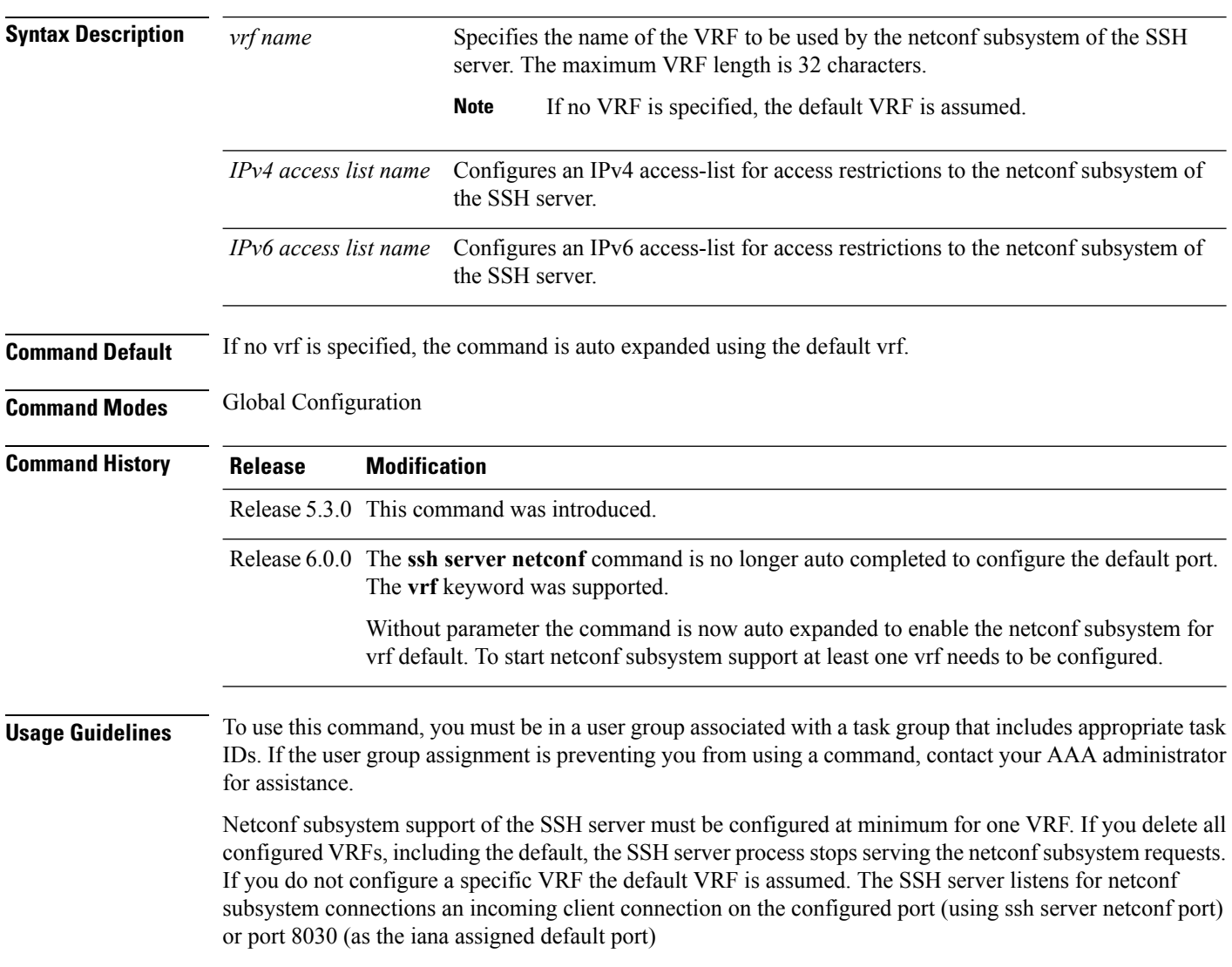

Netconf subsystem support is only available with Secure Shell Version 2 SSHv2 incoming client connections for both IPv4 and IPv6 address families. To verify that theSSH server is up and running, use the show process sshd command.

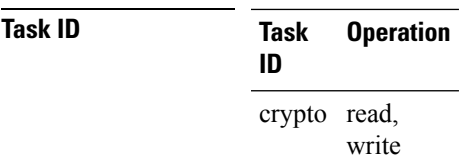

#### **Example**

This example shows how to use the **ssh server netconf vrf***vrf name* command:

RP/0/RSP0/CPU0:router (config) # **ssh server netconf vrf red**

I

# <span id="page-41-0"></span>**ssh timeout**

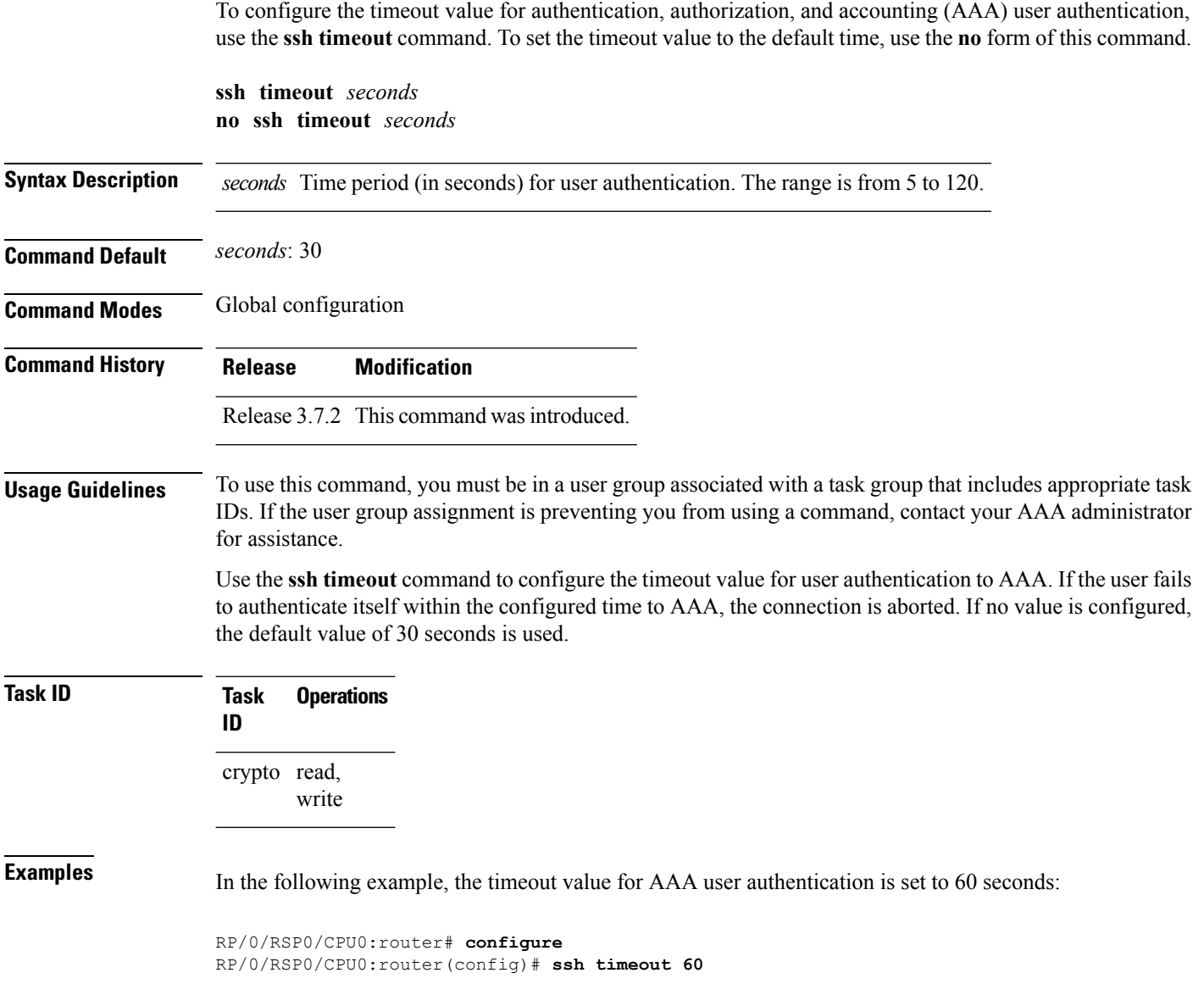